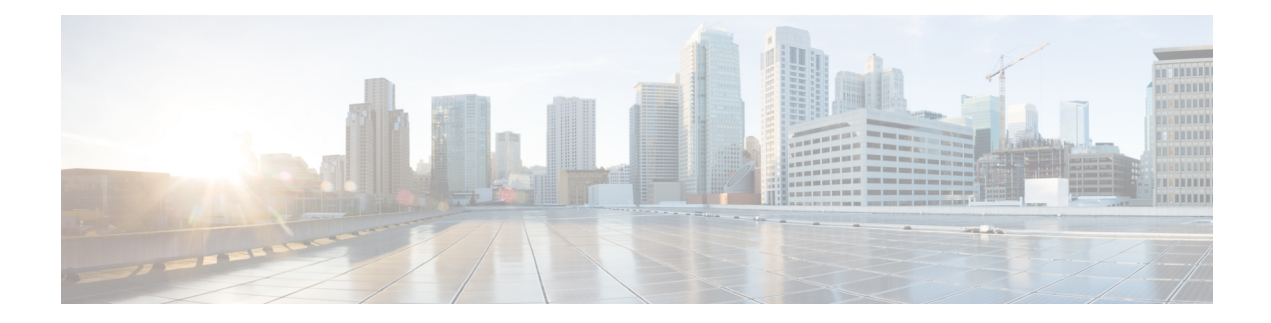

# **Public Key Infrastructure Commands**

This module describes the commands used to configure Public Key Infrastructure (PKI).

For detailed information about PKI concepts, configuration tasks, and examples, see the *Implementing Certification Authority Interoperability on* module in the *System Security Configuration Guide for Cisco NCS 6000 Series Routers*.

- clear crypto ca [certificates,](#page-1-0) on page 2
- clear [crypto](#page-1-1) ca crl, on page 2
- crl optional [\(trustpoint\),](#page-2-0) on page 3
- crypto ca [authenticate,](#page-3-0) on page 4
- crypto ca [cancel-enroll,](#page-5-0) on page 6
- crypto ca [enroll,](#page-6-0) on page 7
- crypto ca [import,](#page-7-0) on page 8
- crypto ca [trustpoint,](#page-8-0) on page 9
- crypto ca [trustpool](#page-9-0) import url, on page 10
- crypto ca [trustpool](#page-11-0) policy, on page 12
- crypto key [generate](#page-12-0) dsa, on page 13
- crypto key [generate](#page-13-0) ecdsa, on page 14
- crypto key [generate](#page-14-0) rsa, on page 15
- crypto key import [authentication](#page-15-0) rsa, on page 16
- crypto key [zeroize](#page-15-1) dsa, on page 16
- crypto key [zeroize](#page-16-0) ecdsa, on page 17
- crypto key [zeroize](#page-17-0) rsa, on page 18
- description [\(trustpoint\),](#page-18-0) on page 19
- [enrollment](#page-19-0) retry count, on page 20
- [enrollment](#page-20-0) retry period, on page 21
- [enrollment](#page-21-0) terminal, on page 22
- [enrollment](#page-22-0) url, on page 23
- ip-address [\(trustpoint\),](#page-23-0) on page 24
- [query](#page-24-0) url, on page 25
- [rsakeypair,](#page-25-0) on page 26
- [serial-number](#page-26-0) (trustpoint), on page 27
- [sftp-password](#page-27-0) (trustpoint), on page 28
- [sftp-username](#page-28-0) (trustpoint), on page 29
- [subject-name](#page-29-0) (trustpoint), on page 30
- show crypto ca [certificates,](#page-30-0) on page 31
- show [crypto](#page-32-0) ca crls, on page 33
- show crypto ca [trustpool](#page-33-0) policy, on page 34
- show crypto key [mypubkey](#page-33-1) dsa, on page 34
- show crypto key [mypubkey](#page-34-0) ecdsa, on page 35
- show crypto key [mypubkey](#page-35-0) rsa, on page 36

### <span id="page-1-0"></span>**clear crypto ca certificates**

To clear certificates associated with trustpoints that no longer exist in the configuration file, use the **clear crypto ca certificates** command in XR EXEC mode.

**clear crypto ca certificates** *trustpoint*

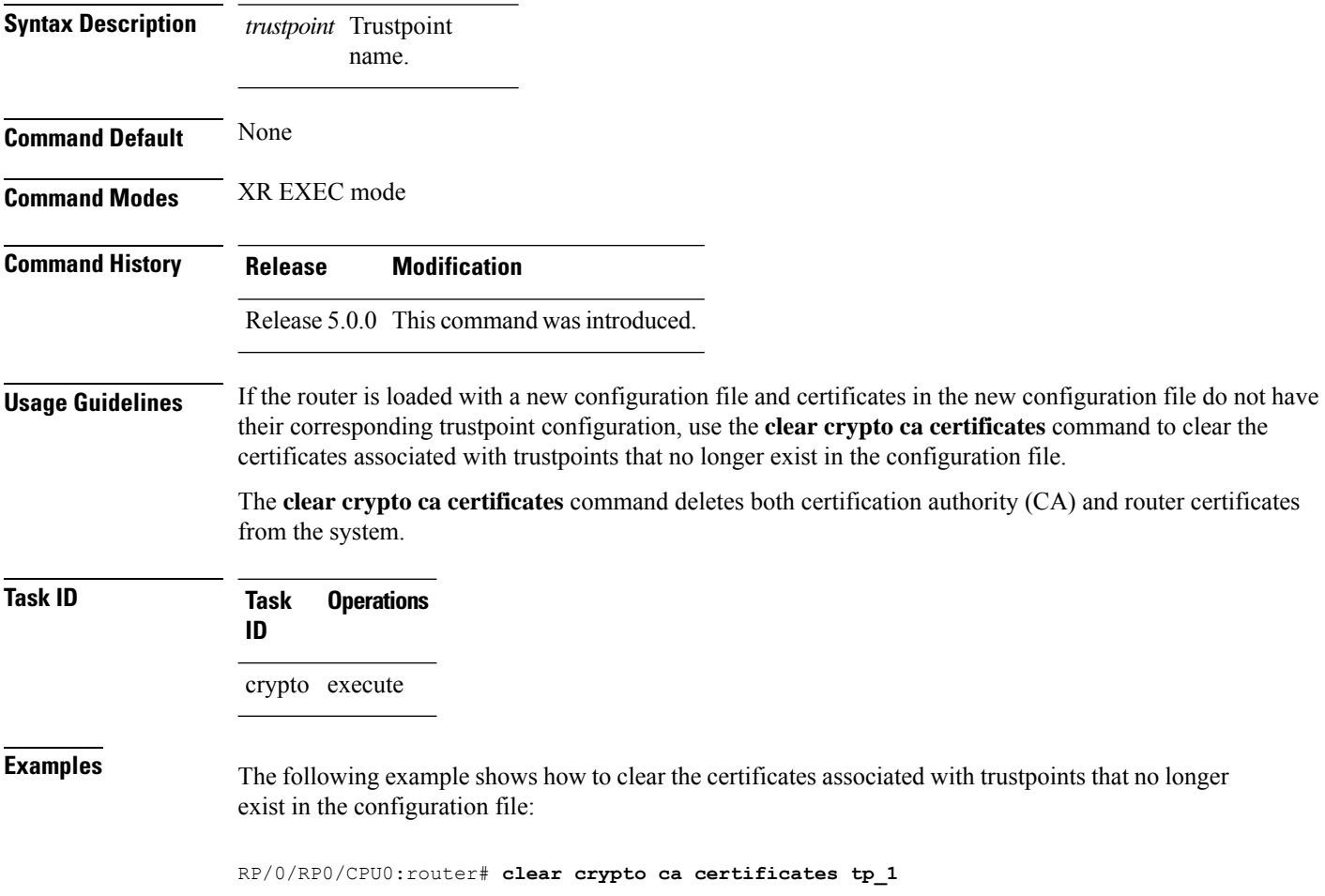

### <span id="page-1-1"></span>**clear crypto ca crl**

To clear all the Certificate Revocation Lists (CRLs) stored on the router, use the **clear crypto ca crl** command.

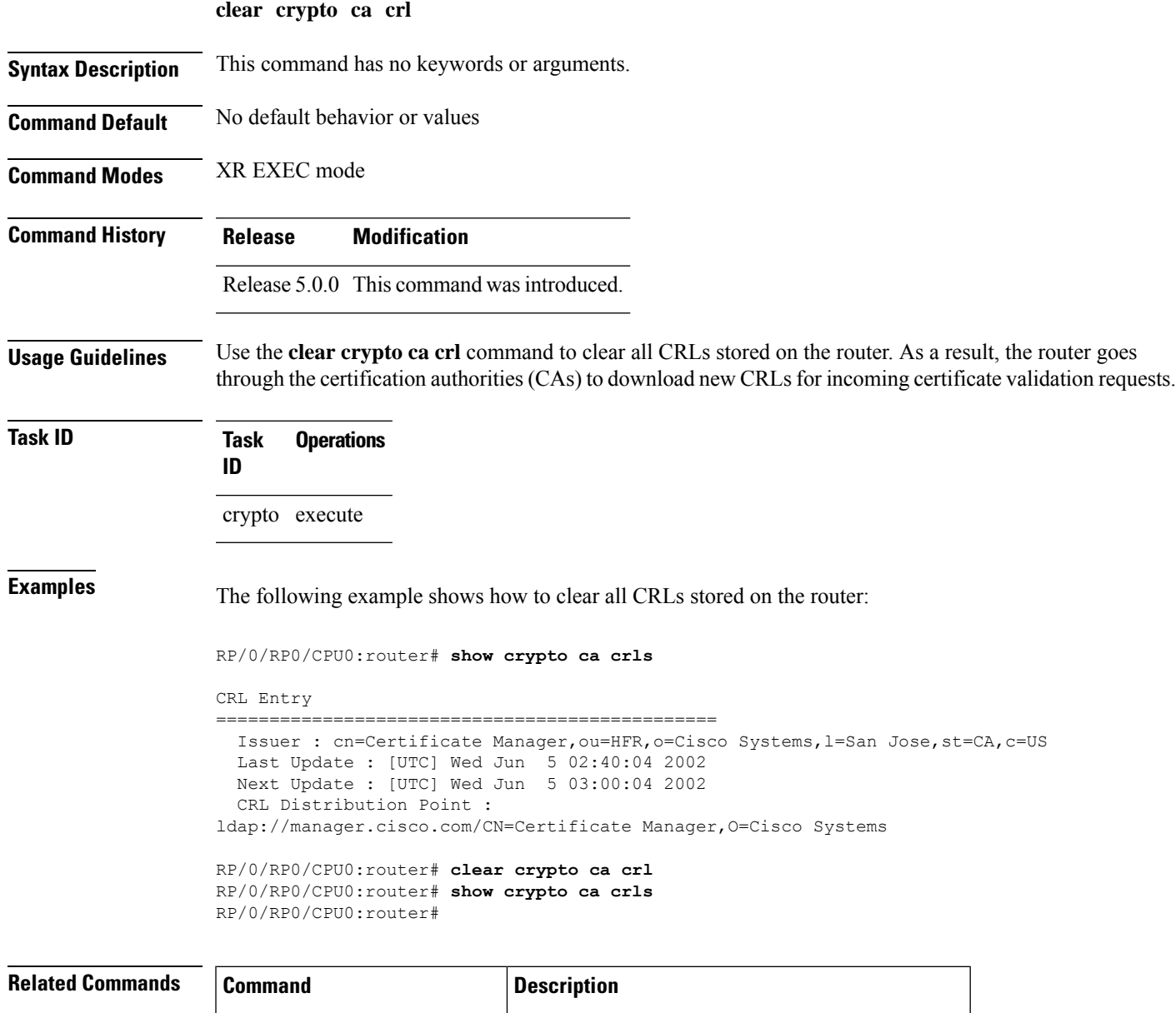

show [crypto](#page-32-0) ca crls, on page  $33$  Displays the information about CRLs on the router.

<span id="page-2-0"></span>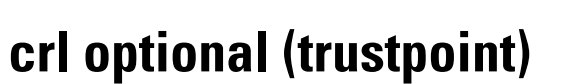

To allow the certificates of other peers to be accepted without trying to obtain the appropriate CRL, use the **crl optional** command in trustpoint configuration mode. To return to the default behavior in which CRL checking is mandatory before your router can accept a certificate, use the **no** form of this command.

**crl optional**

**Syntax Description** This command has no keywords or arguments.

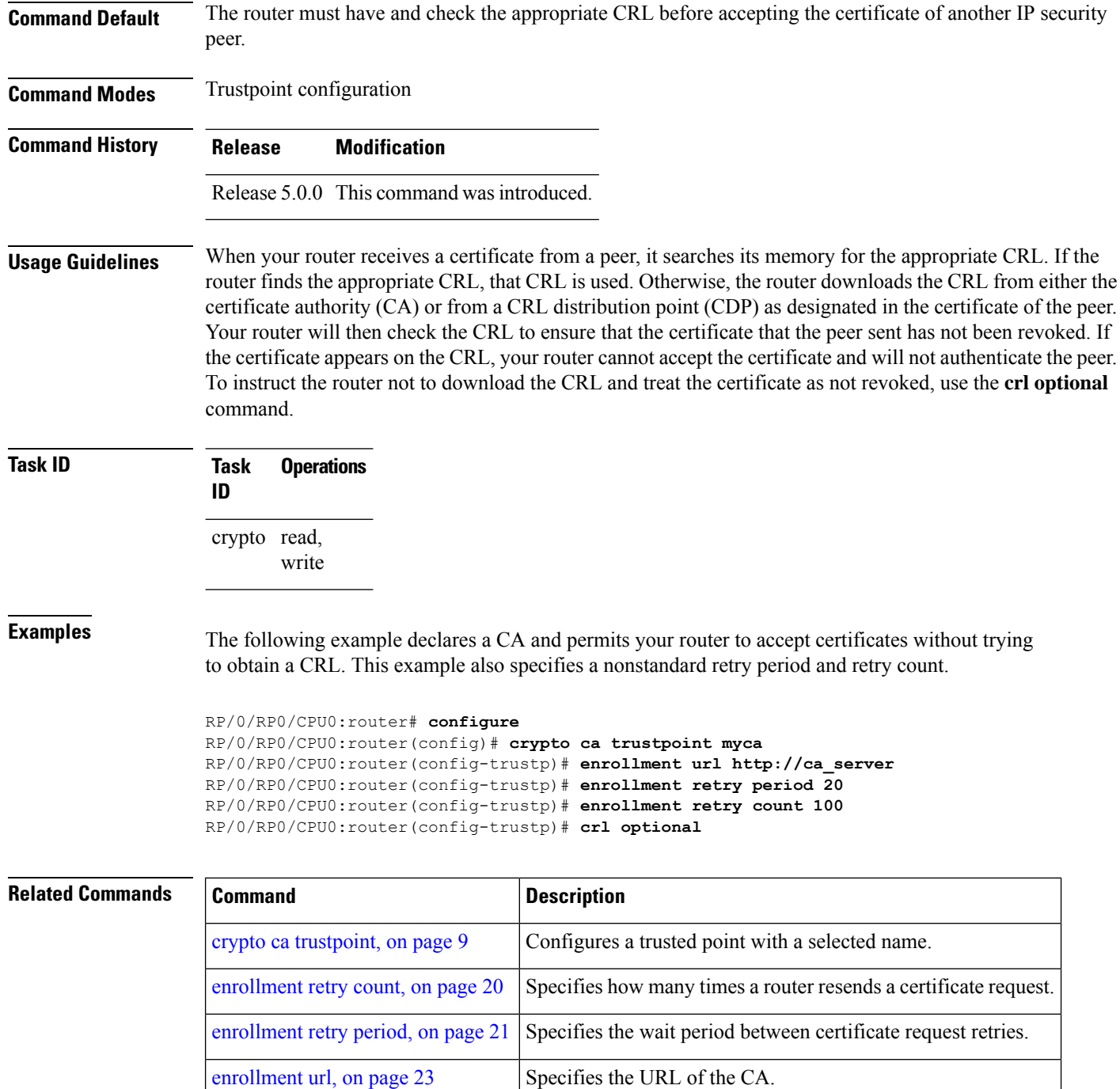

## <span id="page-3-0"></span>**crypto ca authenticate**

To authenticate the certification authority (CA) by getting the certificate for the CA, use the **crypto ca authenticate** command in XR EXEC mode.

 $\mathbf{l}$ 

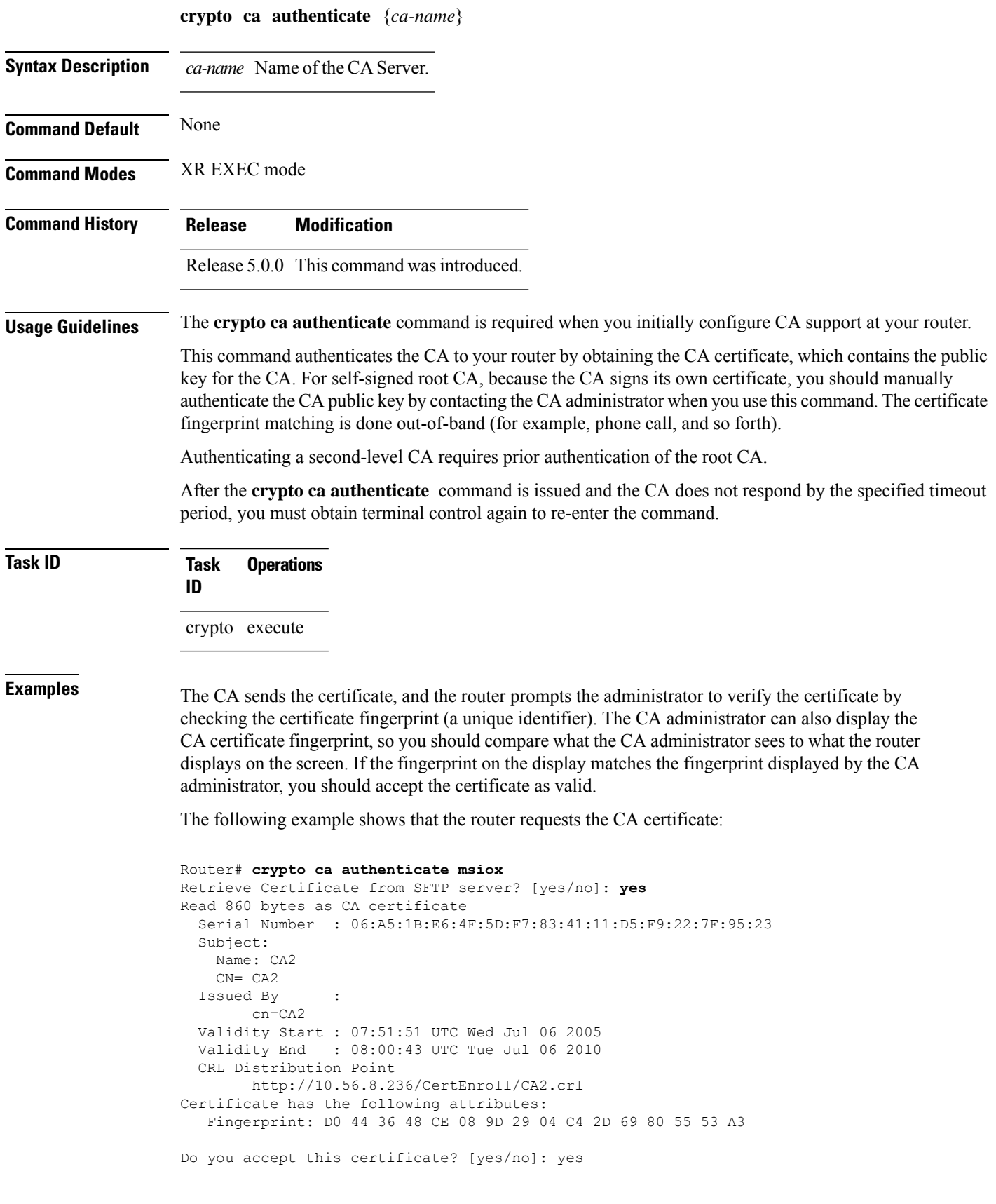

Router#:Apr 10 00:28:52.324 : cepki[335]: %SECURITY-CEPKI-6-INFO : certificate database updated Do you accept this certificate? [yes/no] **yes**

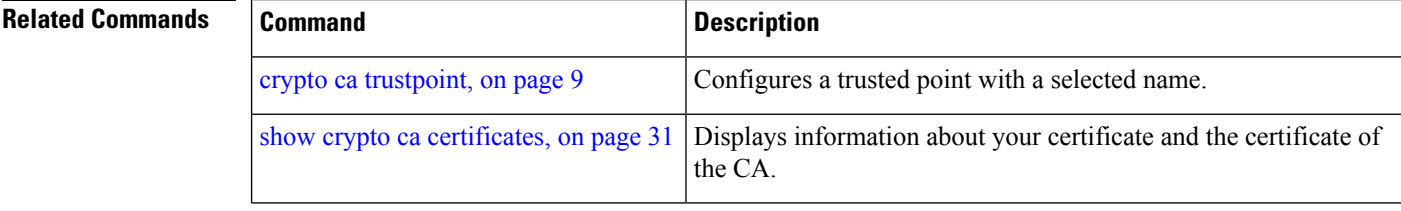

# <span id="page-5-0"></span>**crypto ca cancel-enroll**

To cancel a current enrollment request, use the **crypto ca cancel-enroll** command in XR EXEC mode.

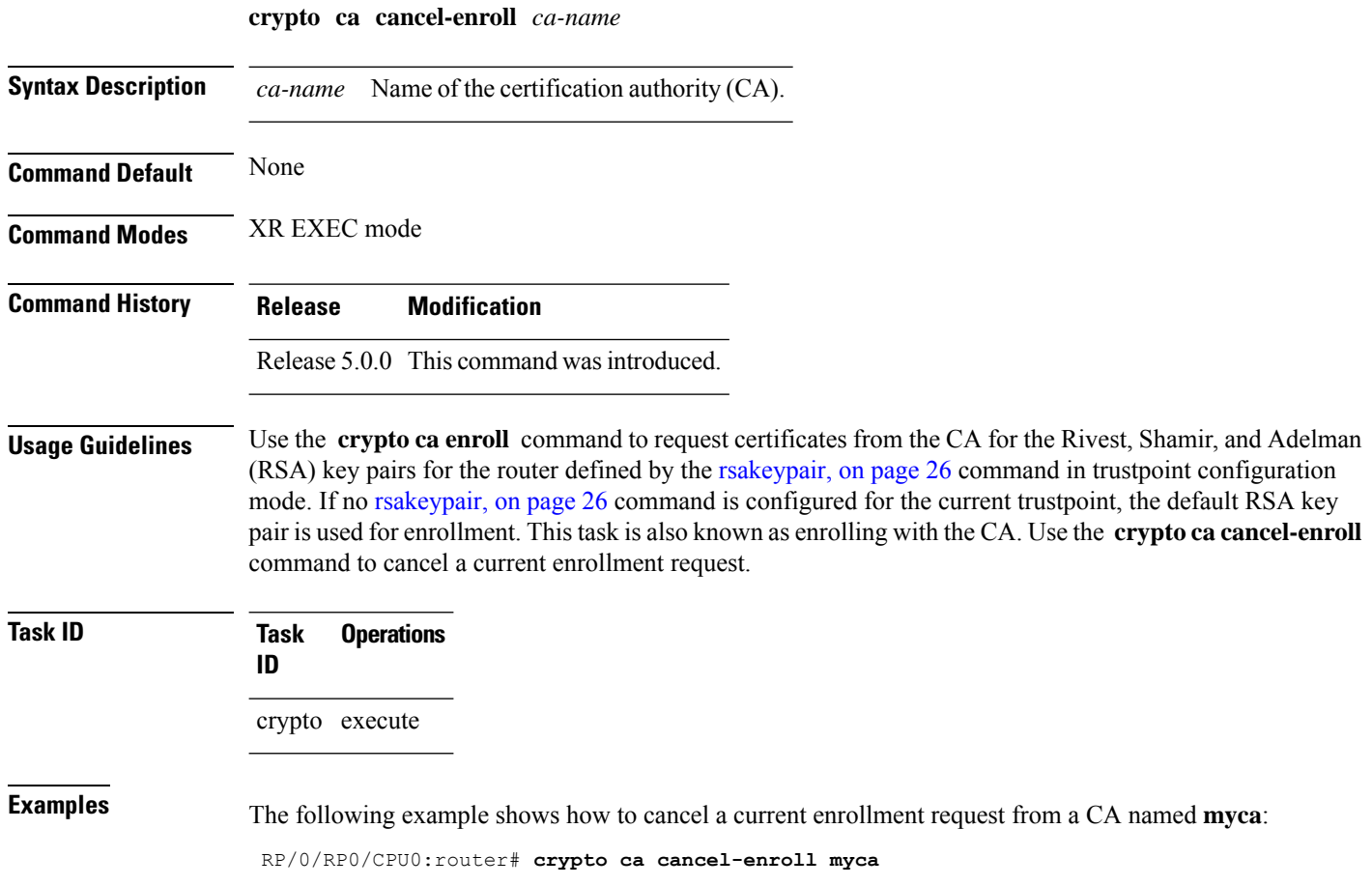

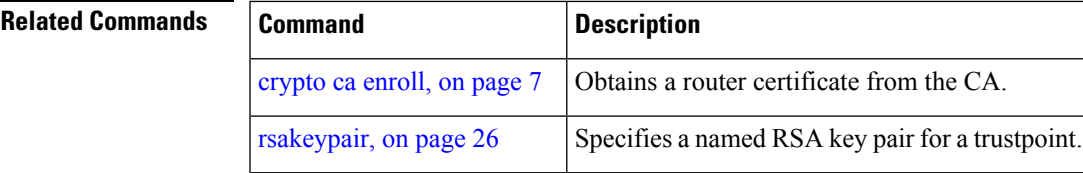

# <span id="page-6-0"></span>**crypto ca enroll**

 $\overline{\phantom{a}}$ 

To obtain a router certificate from the certification authority (CA), use the **crypto ca enroll** command in XR EXEC mode.

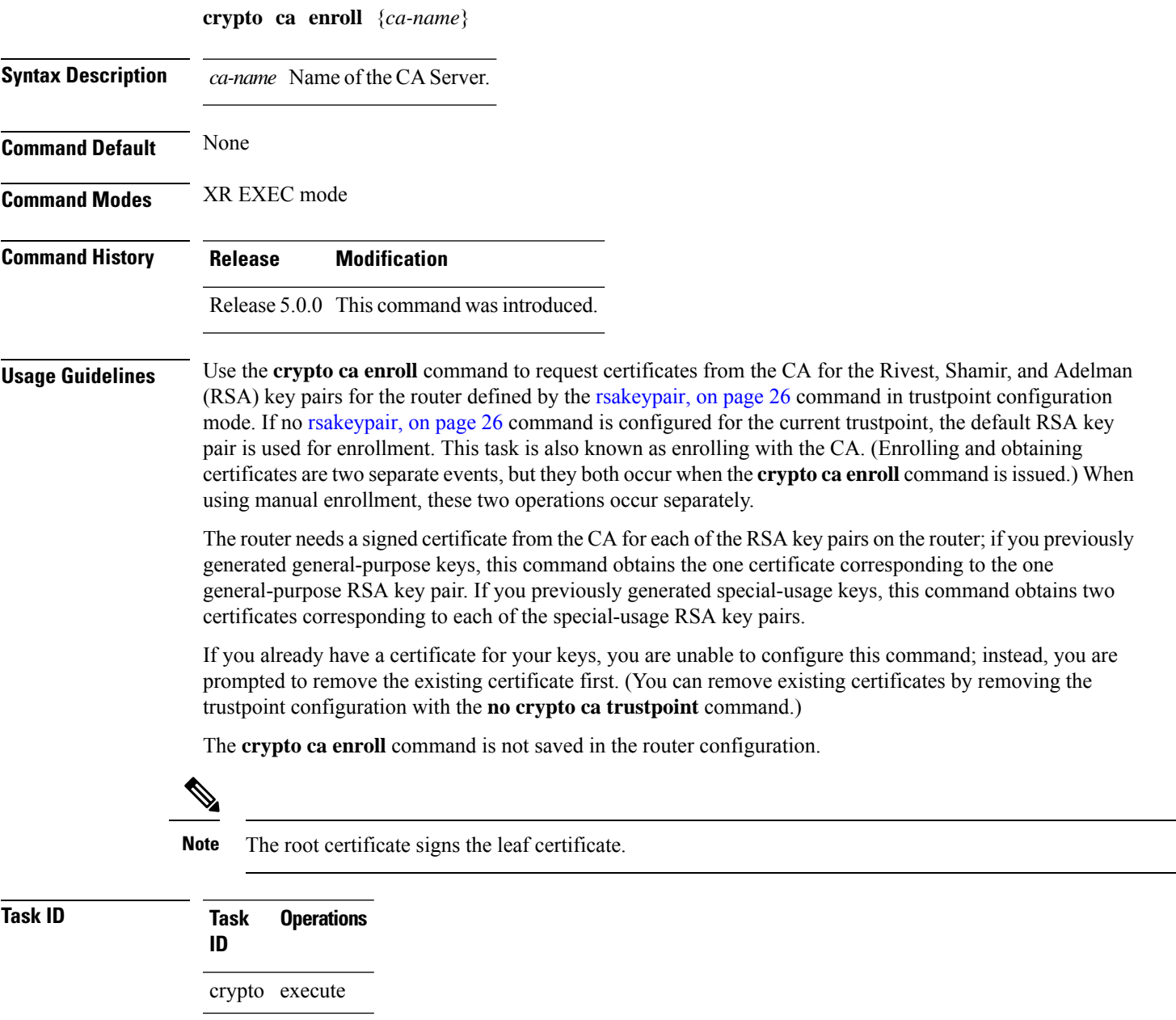

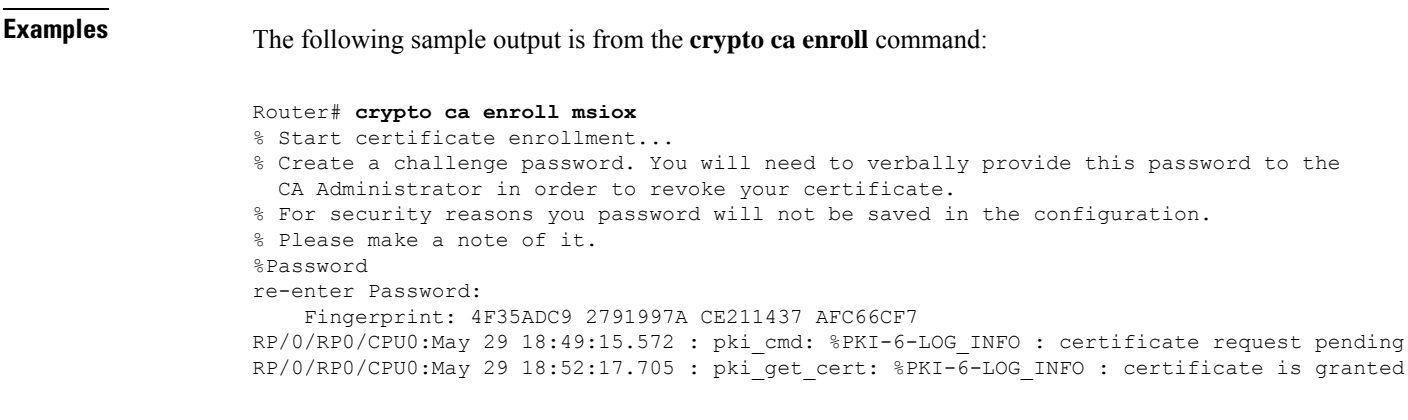

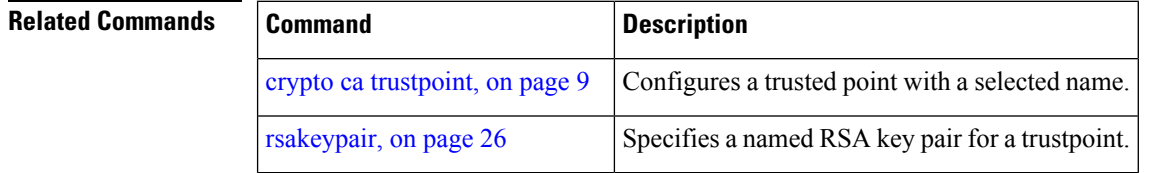

## <span id="page-7-0"></span>**crypto ca import**

To import a certification authority (CA) certificate manually through TFTP, SFTP, or cut and paste it at the terminal, use the **crypto ca import** command in XR EXEC mode.

**crypto ca import** *name* **certificate**

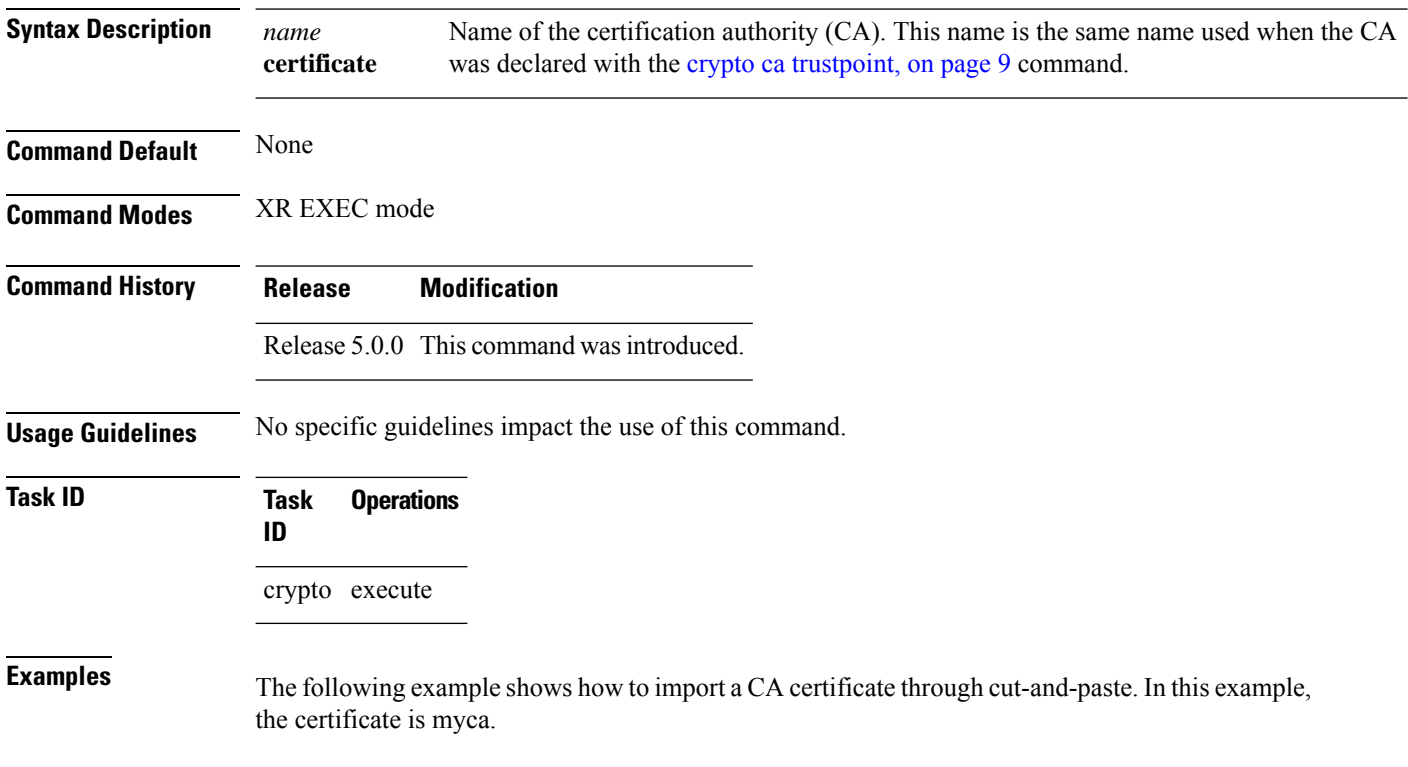

RP/0/RP0/CPU0:router# **crypto ca import myca certificate**

#### **Related Commands**

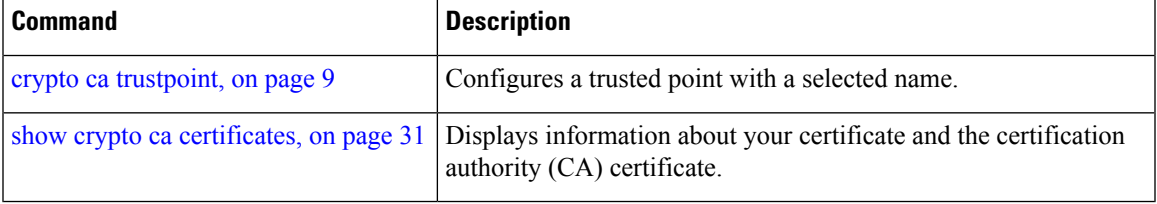

### <span id="page-8-0"></span>**crypto ca trustpoint**

To configure a trusted point with a selected name, use the **crypto ca trustpoint** command. To unconfigure a trusted point, use the **no** form of this command in XR Config mode.

**crypto ca trustpoint** {*ca-name*}

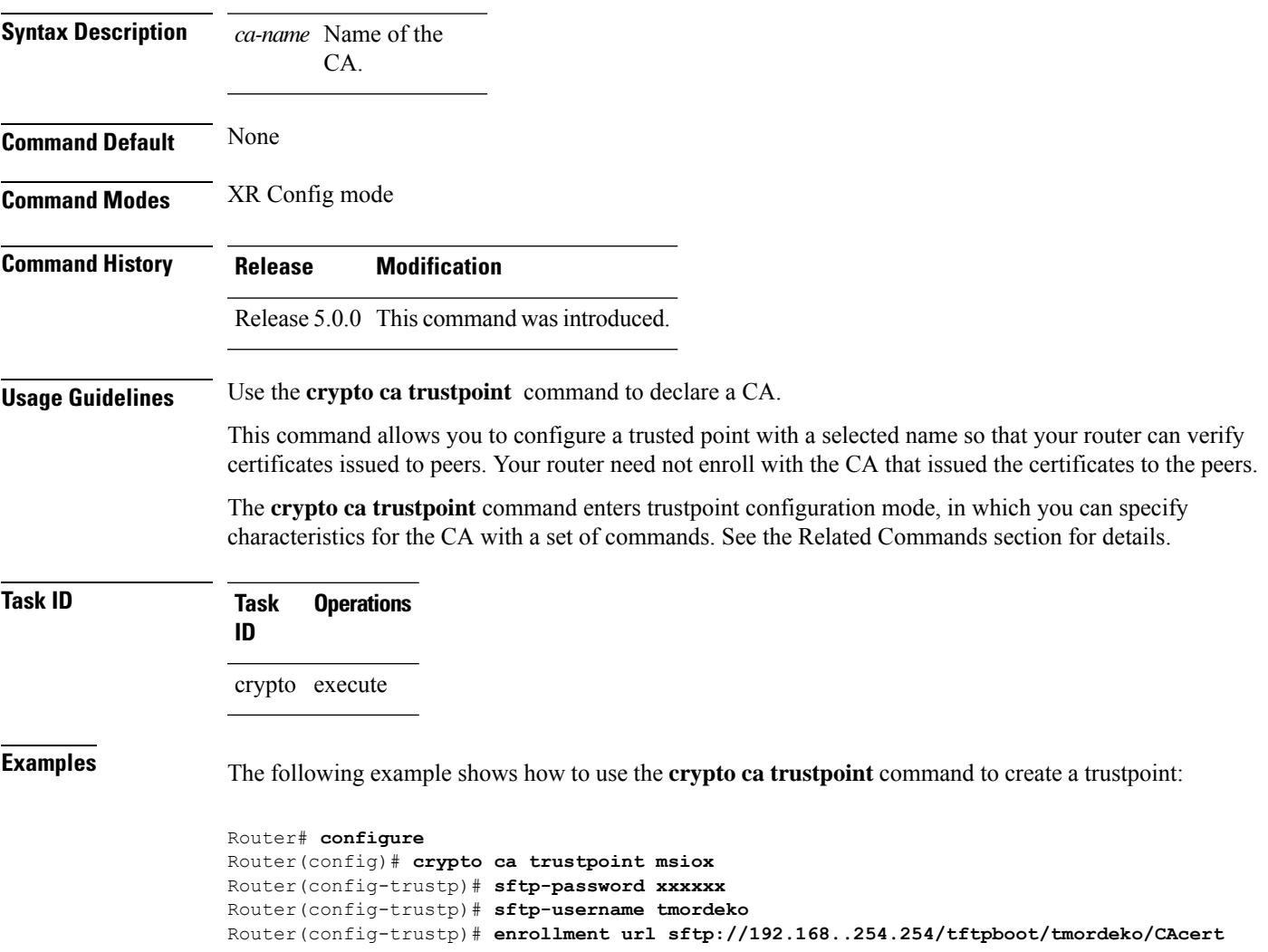

Router(config-trustp)# **rsakeypair label-2**

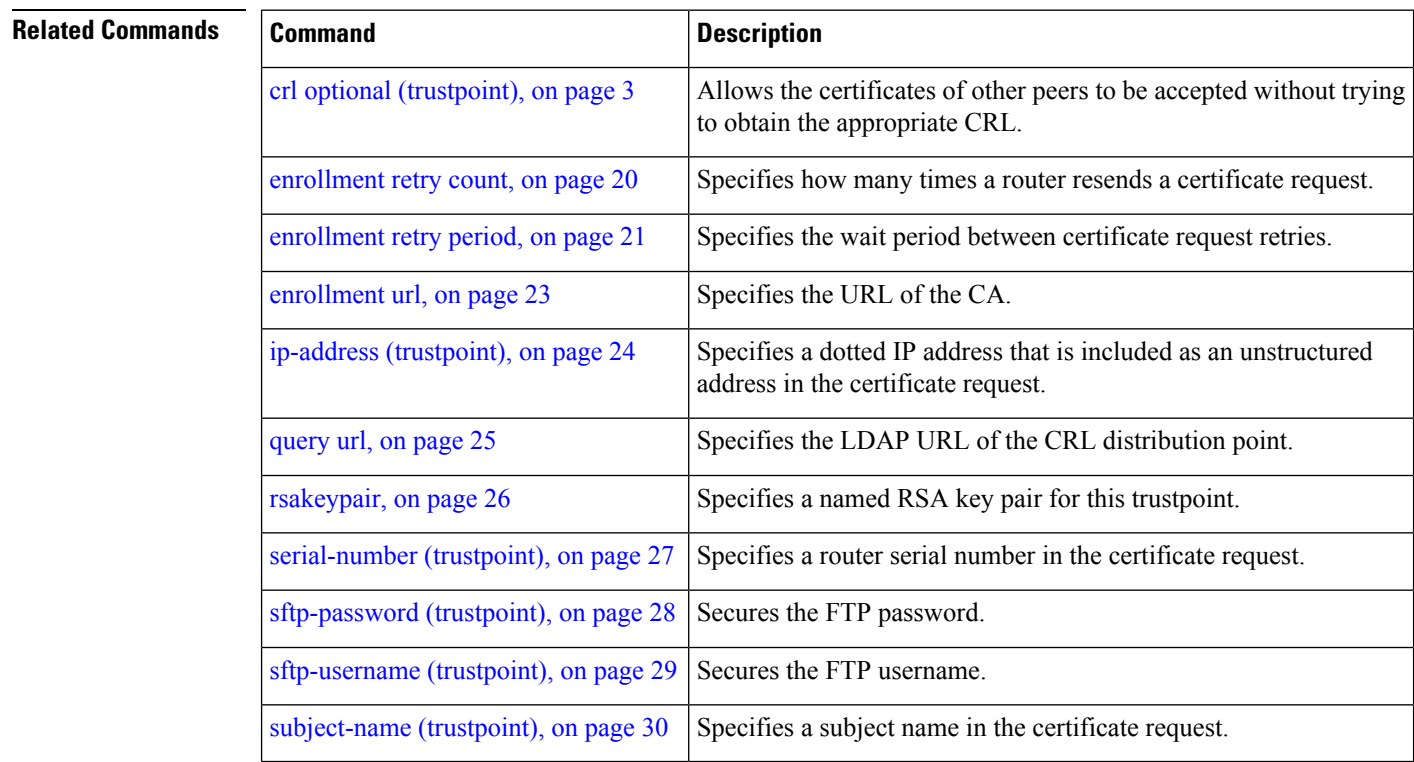

# <span id="page-9-0"></span>**crypto ca trustpool import url**

To manually update certificates in the trust pool if they are not current, are corrupt, or if certain certificates need to be updated, use the **crypto ca trustpool import url** command in XR EXEC mode.

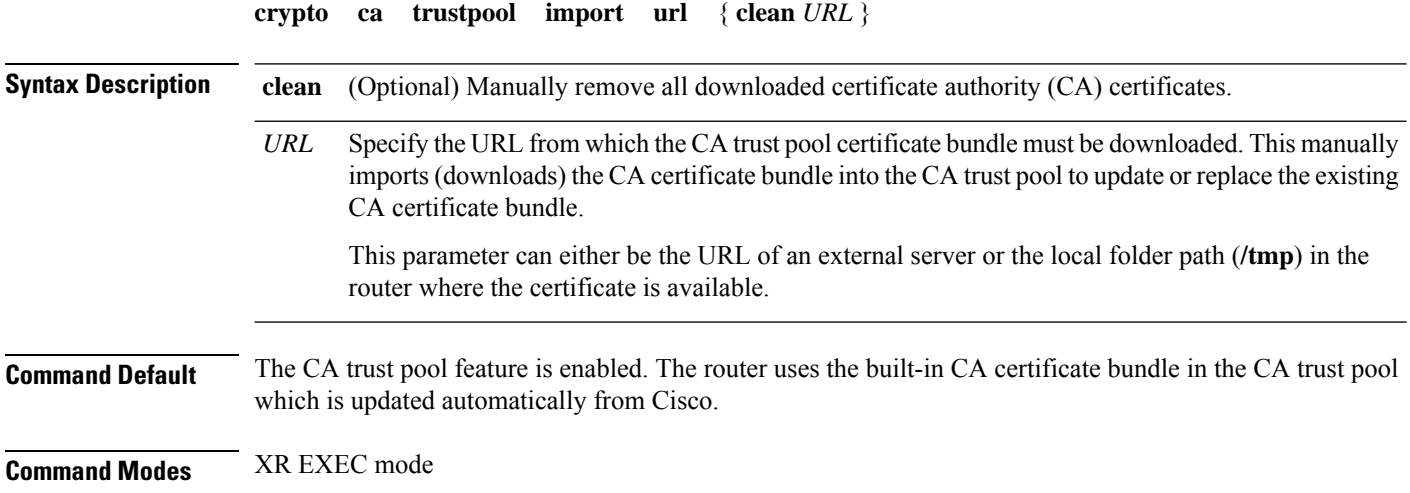

 $\overline{\phantom{a}}$ 

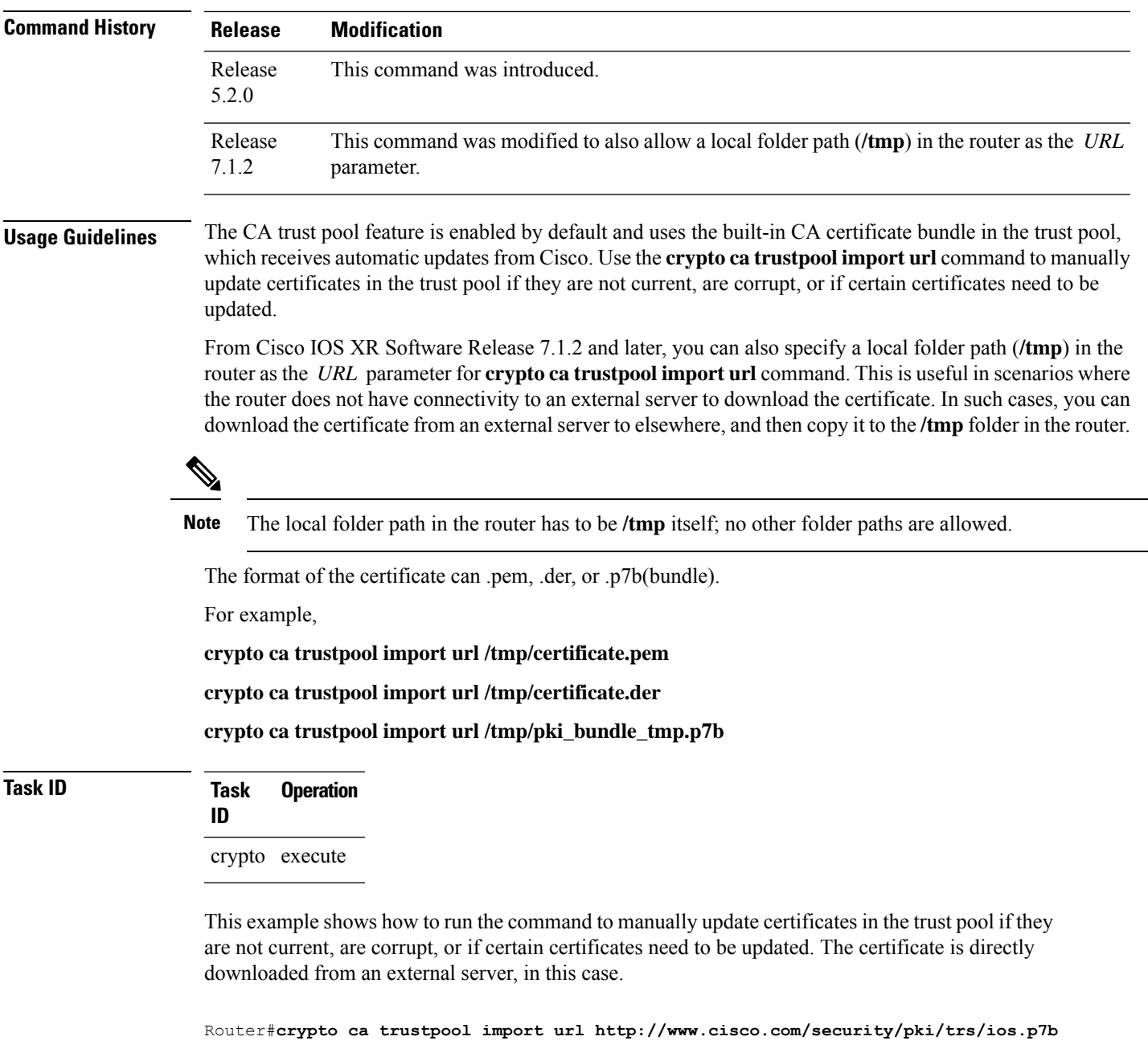

This example shows how to import a certificate that resides in the local **/tmp** folder in the router:

Router#**crypto ca trustpool import url /tmp/certificate.der**

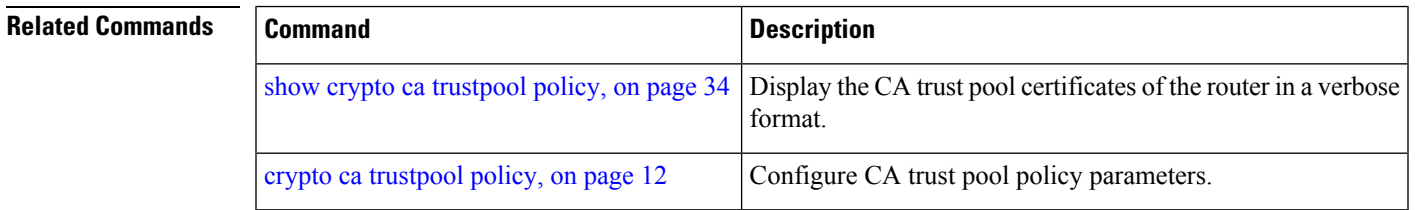

# <span id="page-11-0"></span>**crypto ca trustpool policy**

To configure certificate authority (CA) trust pool policy, use the **crypto ca trustpool policy** command in XR Config mode.

**crypto ca trustpool policy** {**cabundle url** *url* | **crl optional** | **description** *line*}

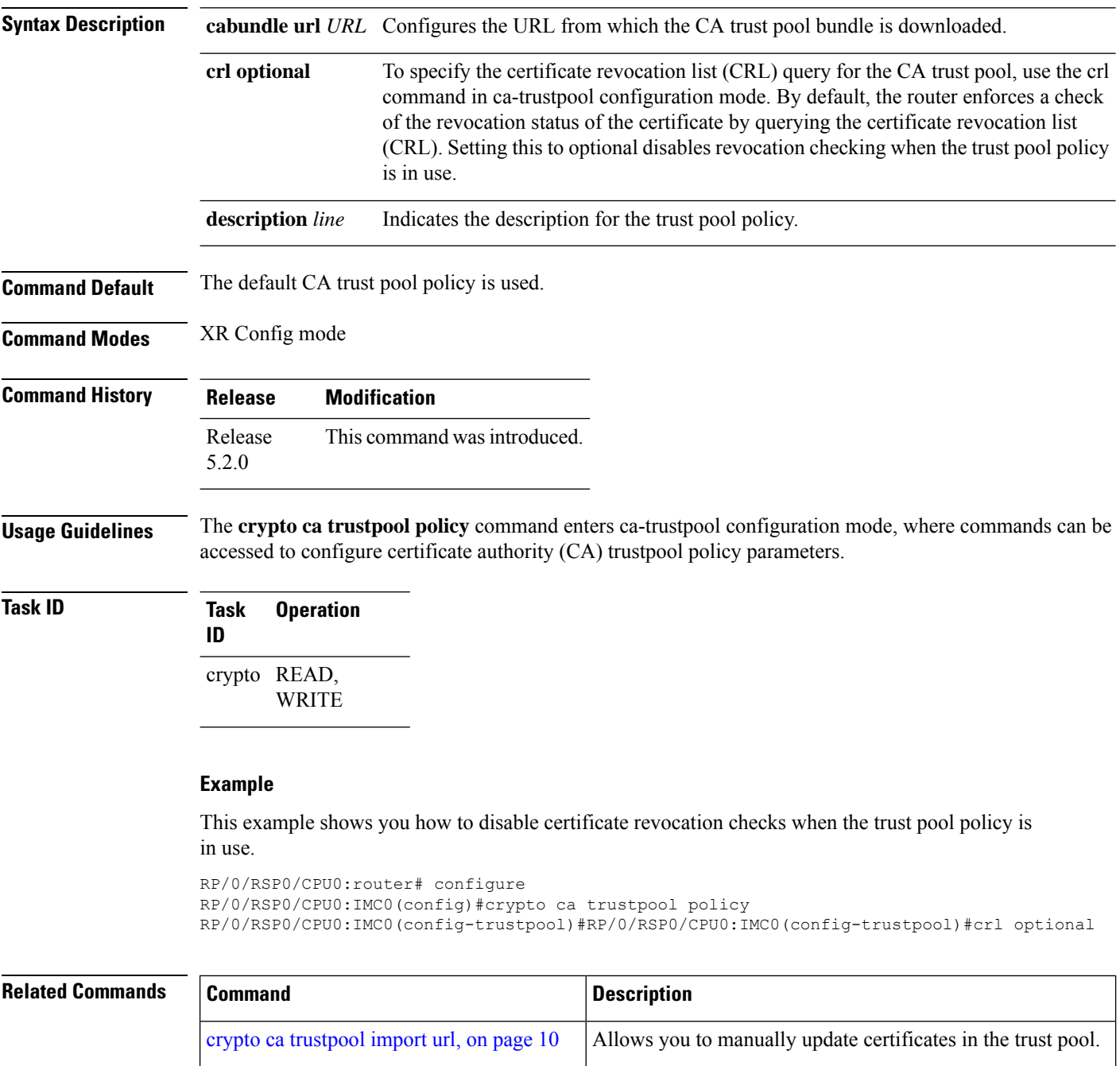

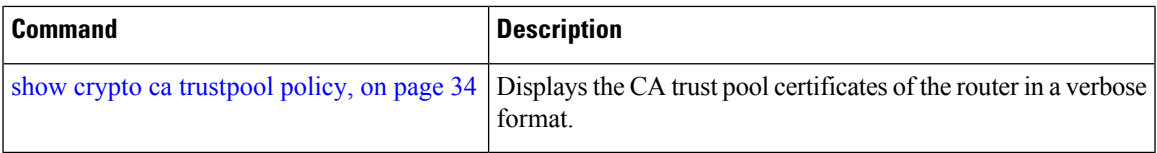

# <span id="page-12-0"></span>**crypto key generate dsa**

To generate Digital Signature Algorithm (DSA) key pairs, use the **crypto key generate dsa** command in XR EXEC mode.

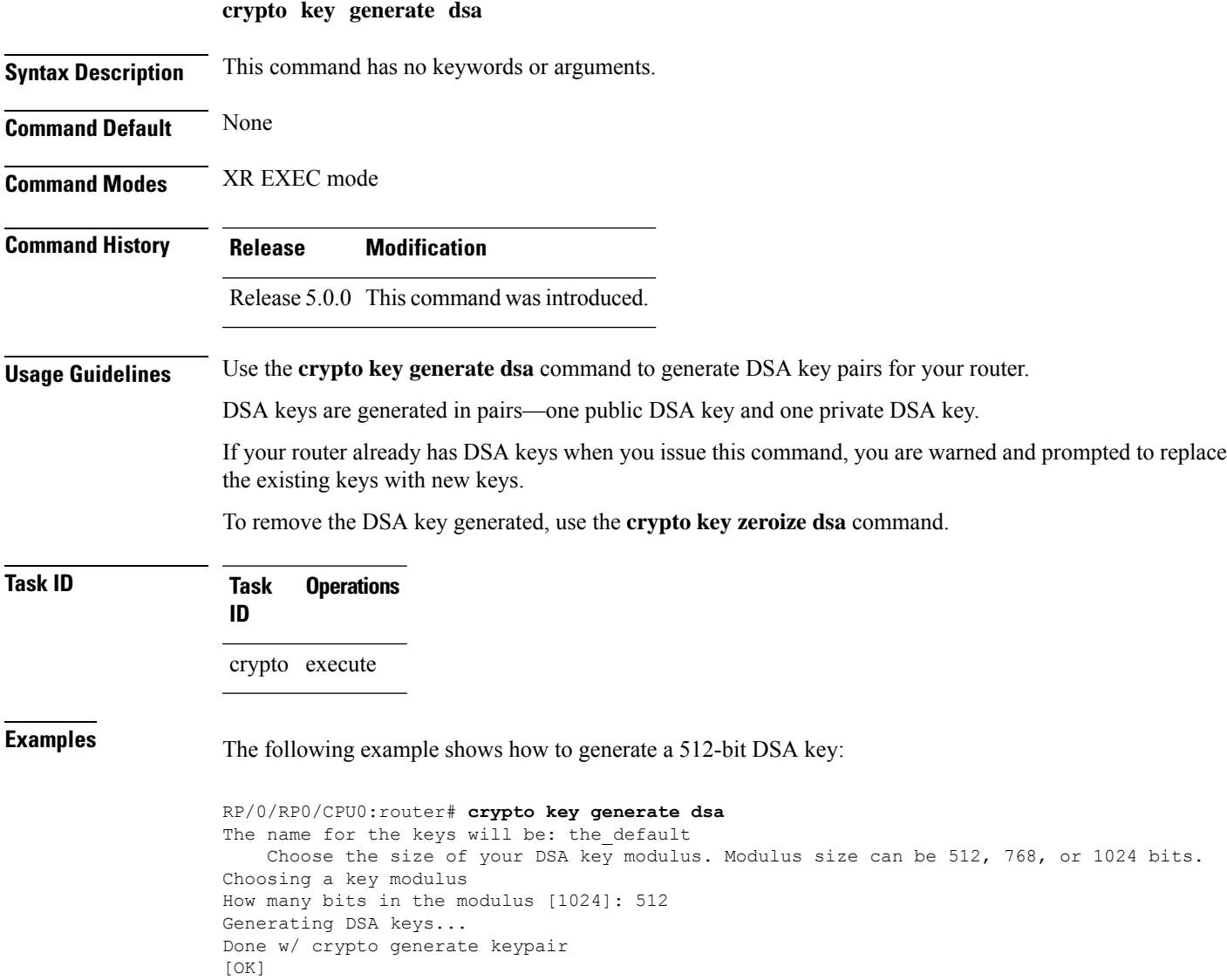

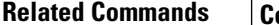

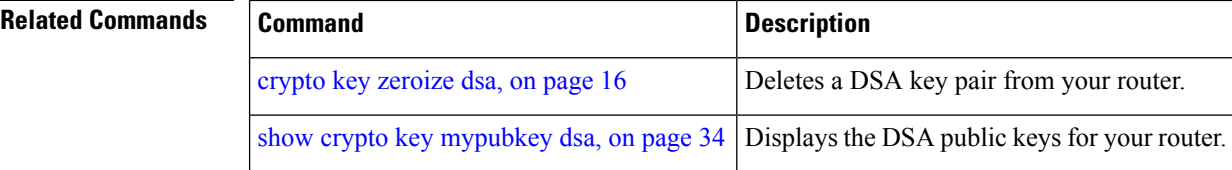

# <span id="page-13-0"></span>**crypto key generate ecdsa**

To generate an Elliptic Curve Digital Signature Algorithm (ECDSA) key pair, use the **crypto key generate ecdsa** command in XR EXEC mode.

**crypto key generate ecdsa** [{**nistp256** | **nistp384** | **nistp521**}]

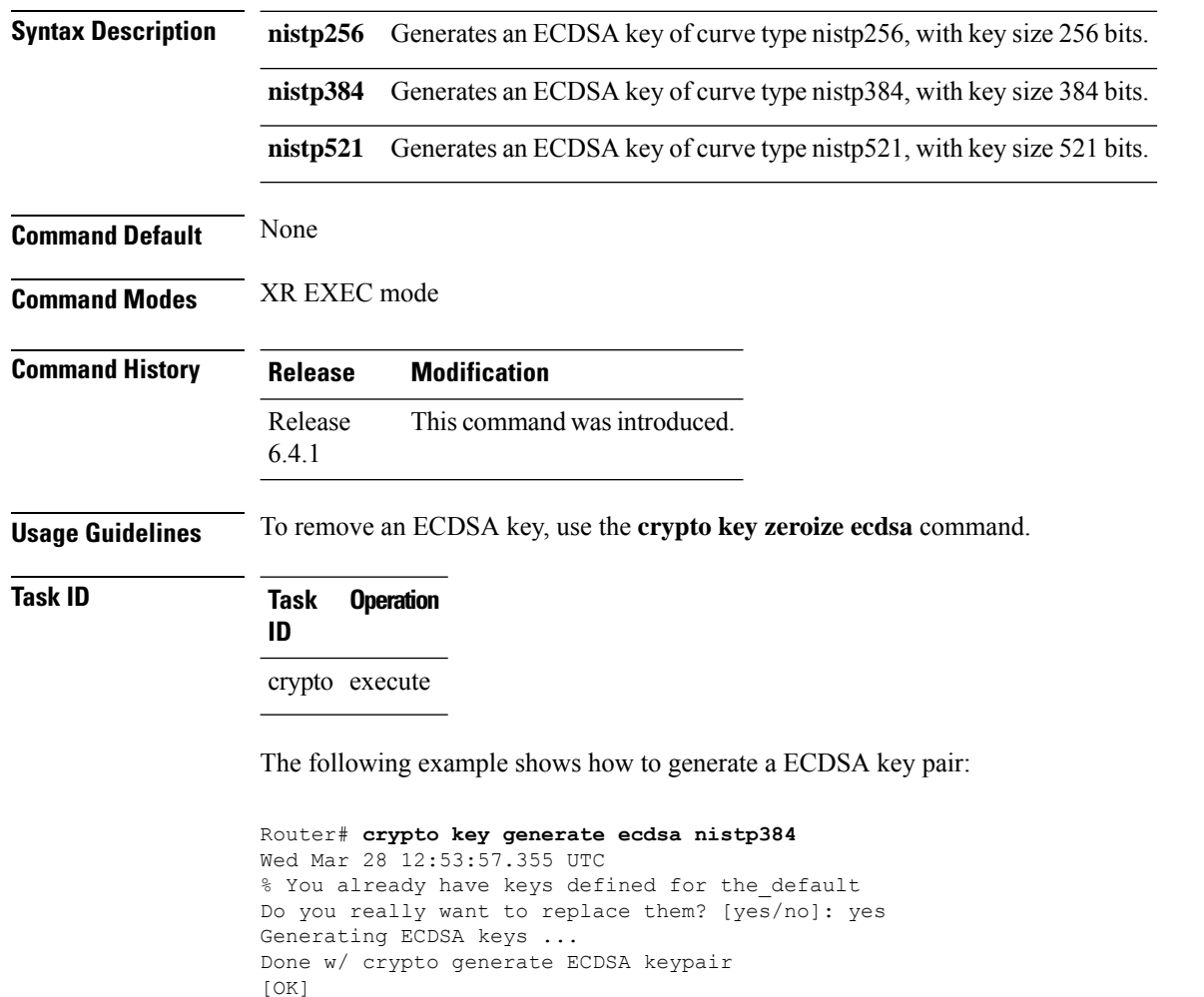

## <span id="page-14-0"></span>**crypto key generate rsa**

To generate a Rivest, Shamir, and Adelman (RSA) key pair, use the **crypto key generate rsa** command in XR EXEC mode.

**crypto key generate rsa** [{**usage-keys** | **general-keys**}] [*keypair-label*]

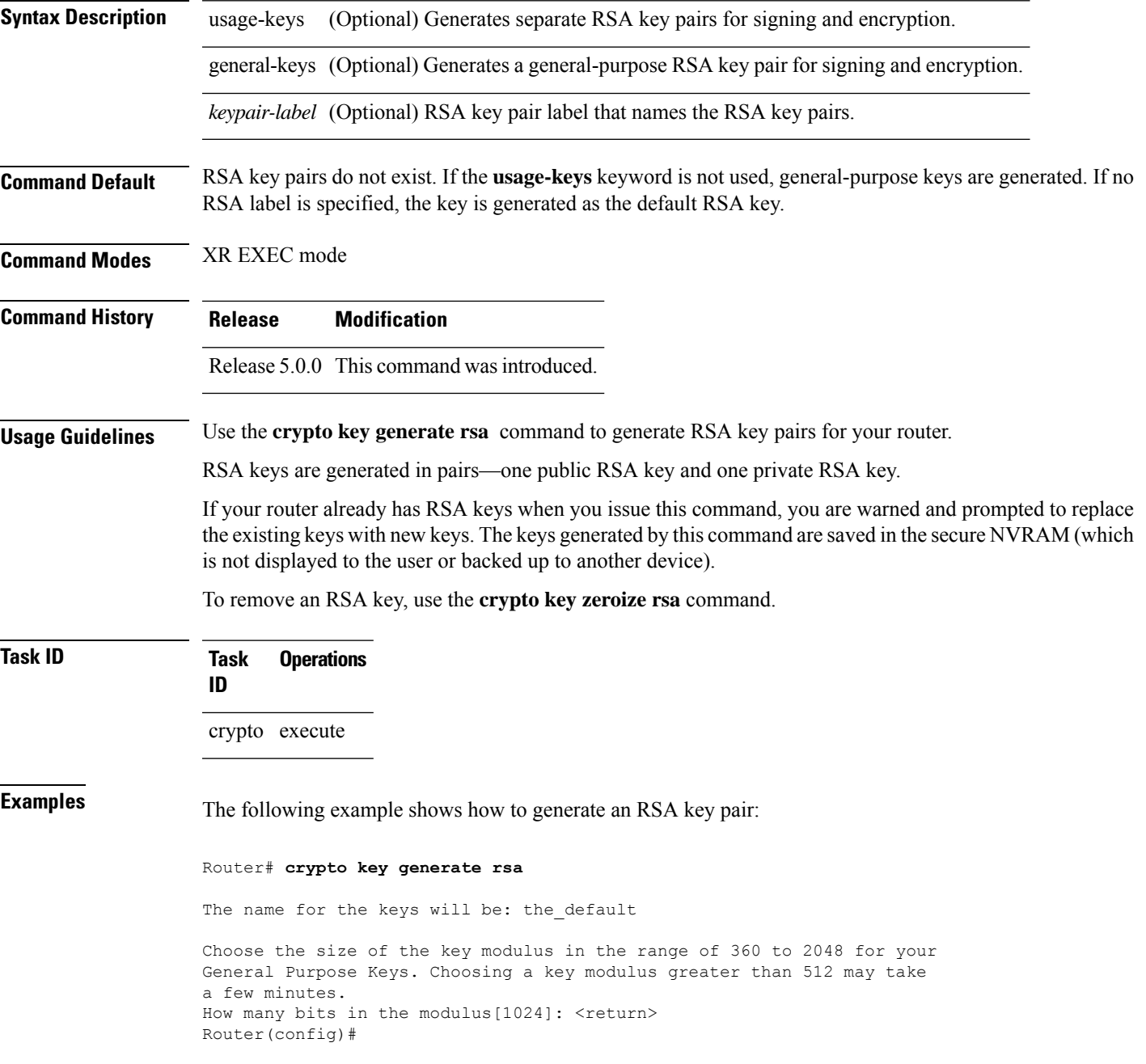

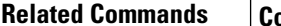

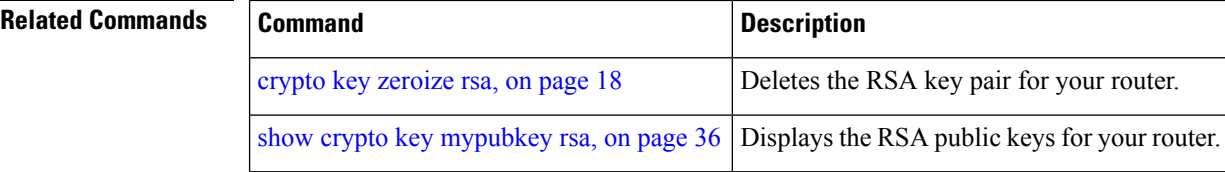

### <span id="page-15-0"></span>**crypto key import authentication rsa**

To import a public key using the Rivest, Shamir, and Adelman (RSA) method, use the **crypto key import authentication rsa** command in XR EXEC mode.

**crypto key import authentication rsa** *path*

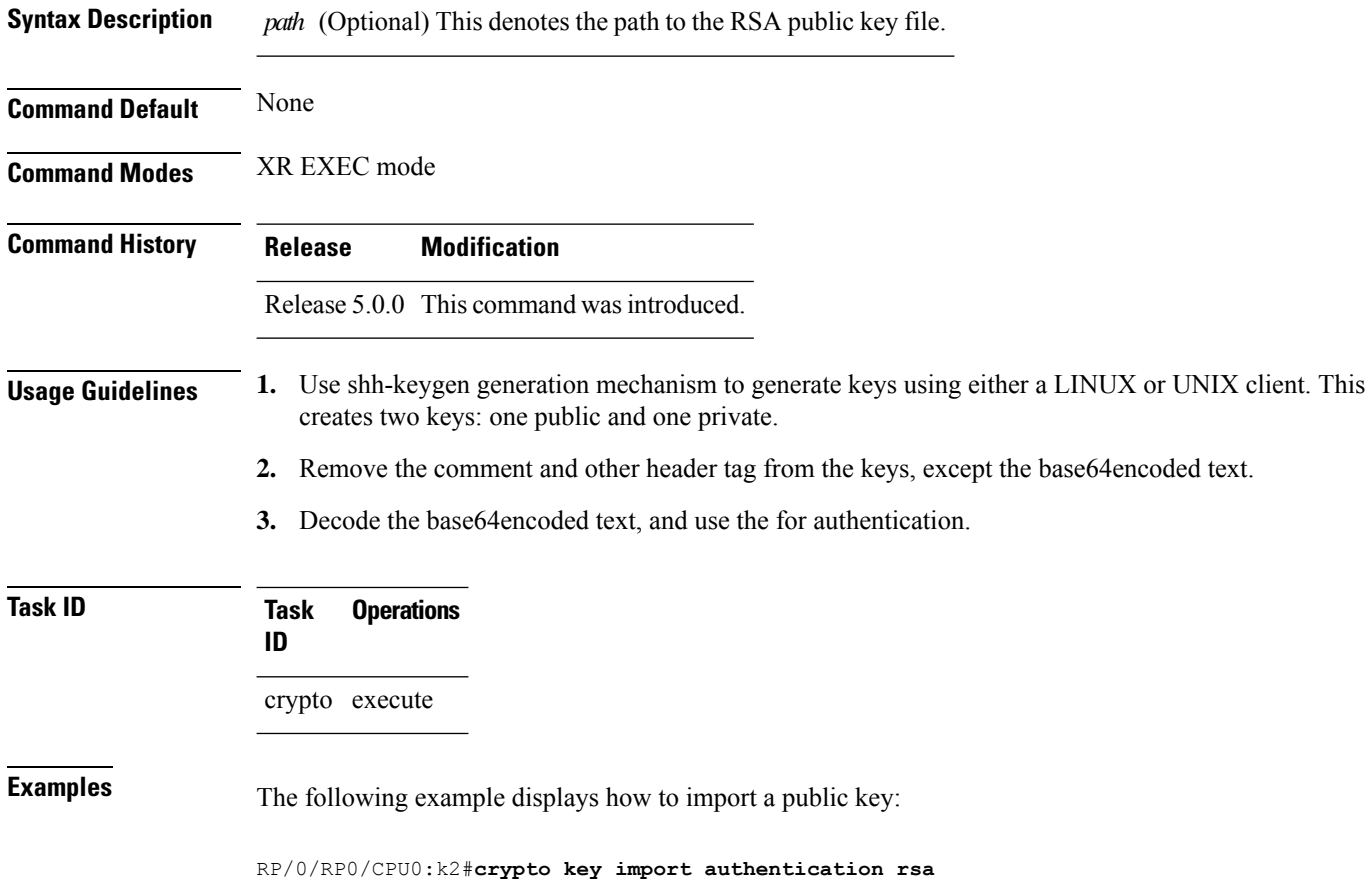

### <span id="page-15-1"></span>**crypto key zeroize dsa**

To delete the Digital Signature Algorithm (DSA) key pair from your router, use the **crypto key zeroize dsa** command in XR EXEC mode.

**crypto key zeroize dsa**

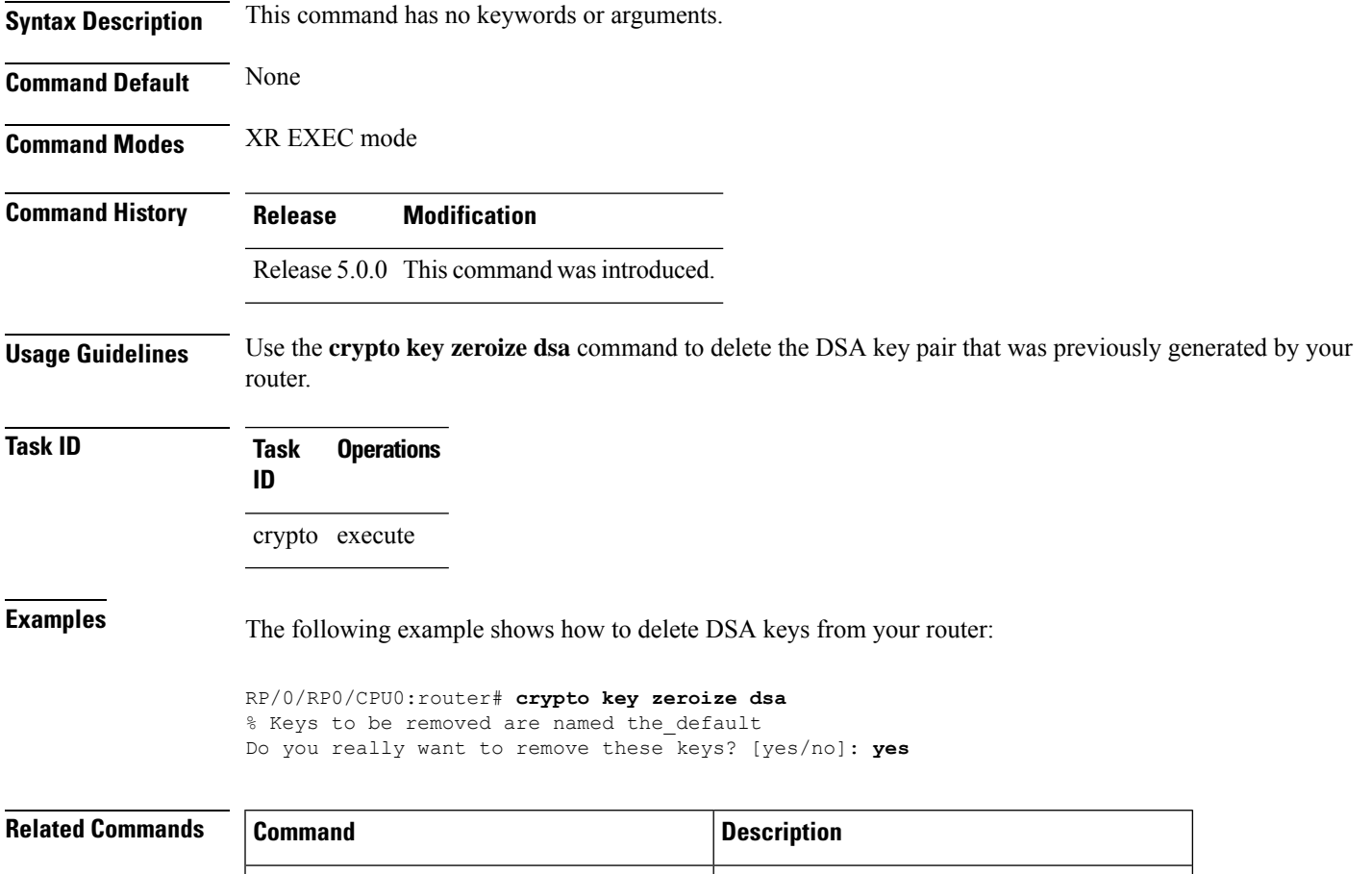

<span id="page-16-0"></span>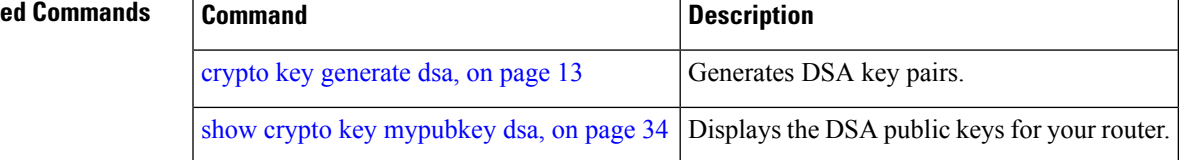

# **crypto key zeroize ecdsa**

To delete the Elliptic Curve Digital Signature Algorithm (ECDSA) key pair from your router, use the **crypto key zeroize ecdsa** command in XR EXEC mode.

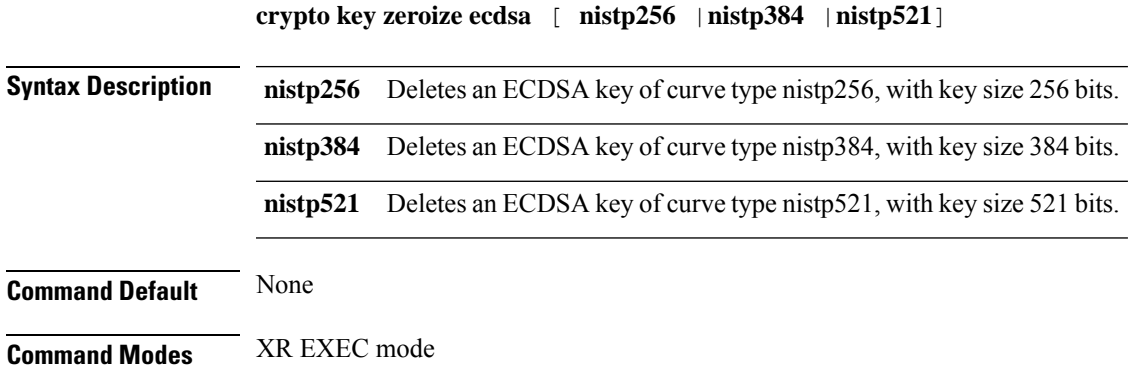

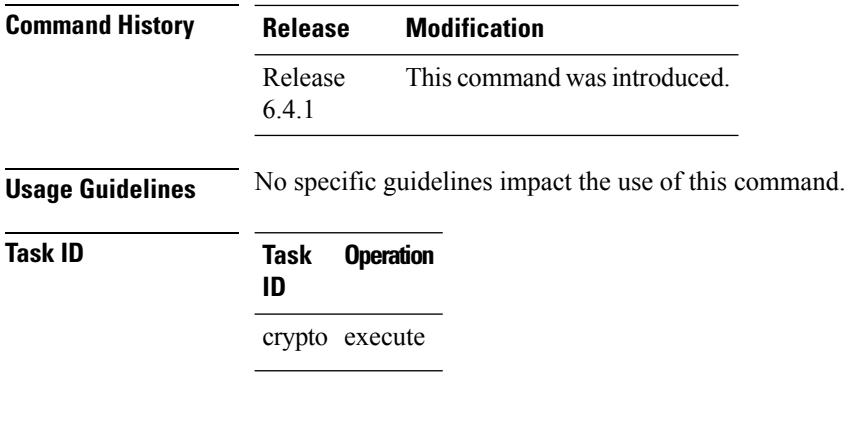

#### **Example**

The following example shows how to delete ECDSA keys from your router:

RP/0/RP0/CPU0:router# crypto key zeroize ecdsa nistp384

% Keys to be removed are named the default Do you really want to remove these keys ?? [yes/no]: yes

# <span id="page-17-0"></span>**crypto key zeroize rsa**

To delete all Rivest, Shamir, and Adelman (RSA) keys from the router, use the **crypto key zeroize rsa** command in XR EXEC mode.

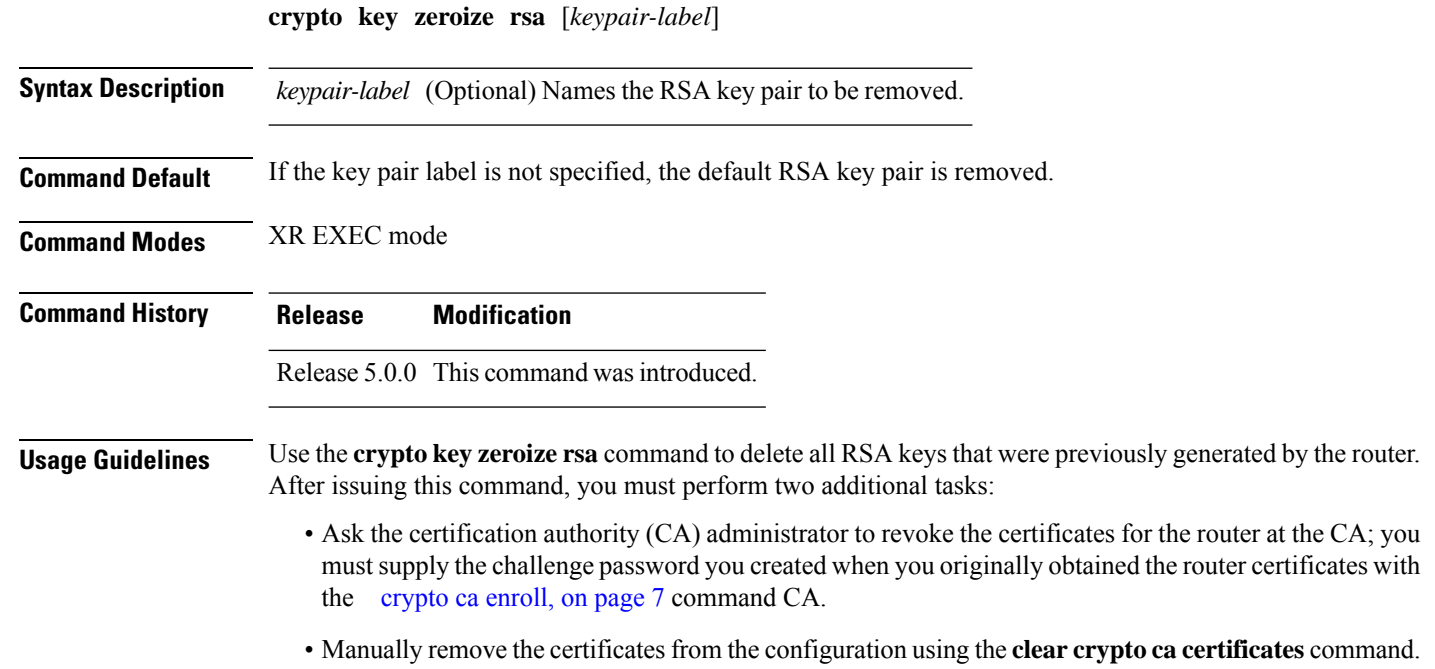

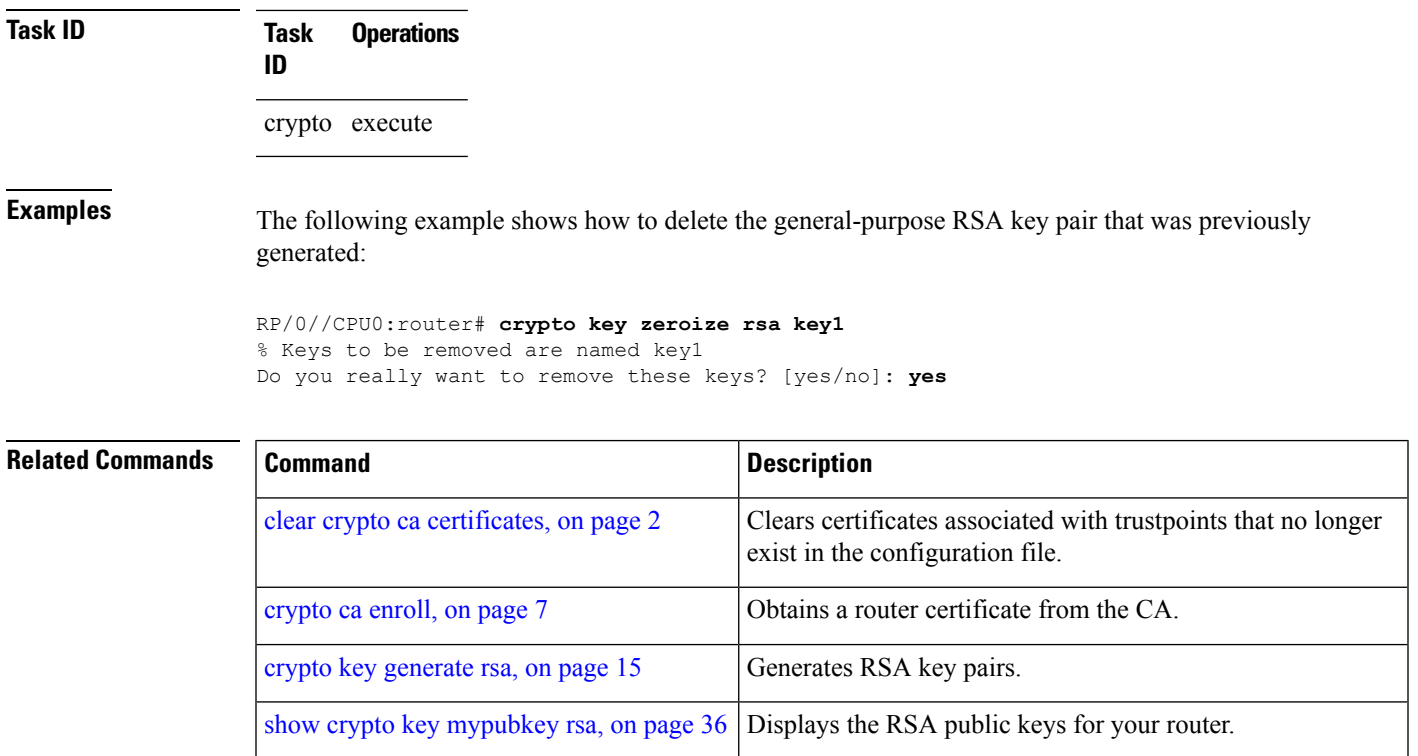

# <span id="page-18-0"></span>**description (trustpoint)**

To create a description of a trustpoint, use the **description** command in trustpoint configuration mode. To delete a trustpoint description, use the **no** form of this command.

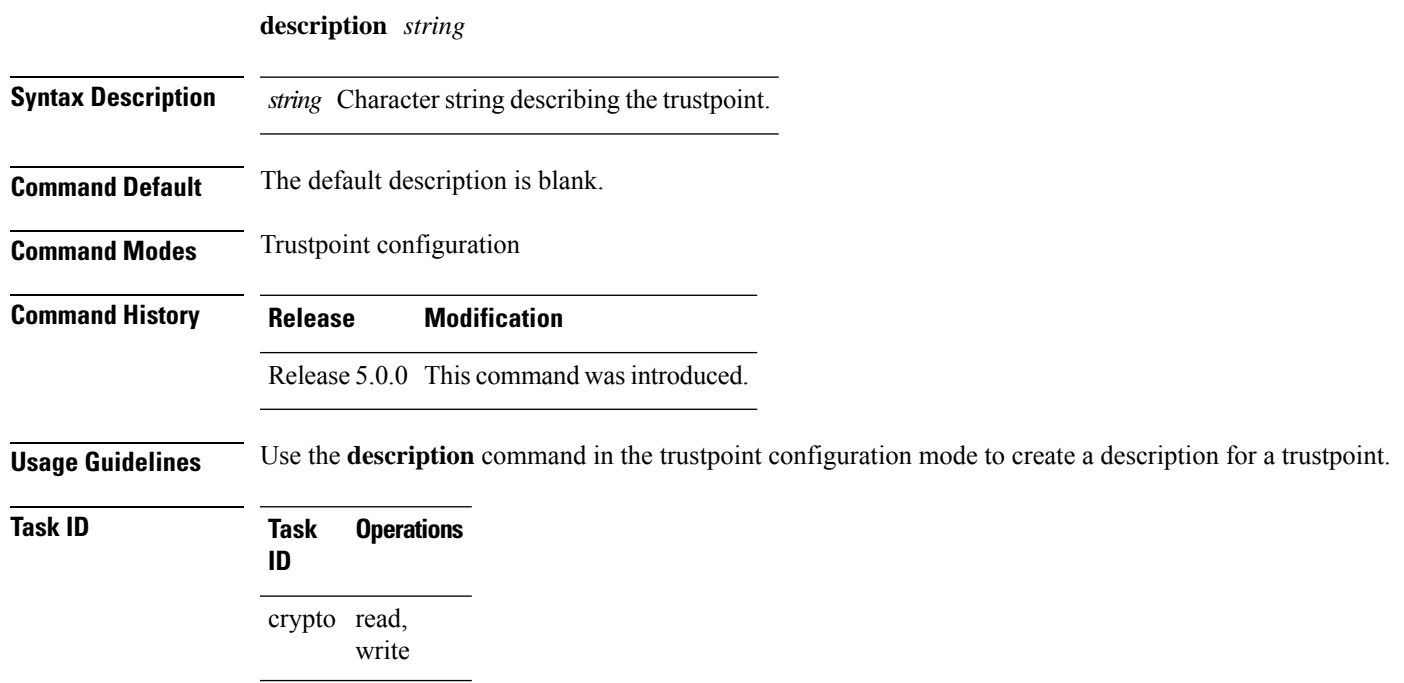

**Examples** The following example shows how to create a trustpoint description:

```
RP/0/RP0/CPU0:router# configure
RP/0/RP0/CPU0:router(config)# crypto ca trustpoint myca
RP/0/RP0/CPU0:router(config-trustp)# description this is the primary trustpoint
```
### <span id="page-19-0"></span>**enrollment retry count**

To specify the number of times a router resends a certificate request to a certification authority (CA), use the **enrollment retry count** command in trustpoint configuration mode. To reset the retry count to the default, use the **no** form of this command.

**enrollment retry count** *number* **Syntax Description** *number* Number of times the router resends a certificate request when the router does not receive a certificate from the previous request. The range is from 1 to 100. **Command Default** If no retry count is specified, the default value is 10. **Command Modes** Trustpoint configuration **Command History Release Modification** Release 5.0.0 This command was introduced. **Usage Guidelines** After requesting a certificate, the router waits to receive a certificate from the CA. If the router does not receive a certificate within a specified time (the retry period), the router sends another certificate request. The router continues to send requests until it receives a valid certificate, the CA returns an enrollment error, or the configured number of retries (the retry count) is exceeded. To reset the retry count to the default of 10, use the **no** form of this command. Setting the retry count to 0 indicates an infinite number of retries. The router sends the CA certificate requests until a valid certificate is received (there is no limit to the number of retries). **Task ID Task Operations ID** crypto read, write **Examples** The following example shows how to declare a CA, change the retry period to 10 minutes, and change the retry count to 60 retries. The router resends the certificate request every 10 minutes until receipt of the certificate or approximately 10 hours passsince the original request wassent, whichever occurs first (10 minutes x 60 tries = 600 minutes = 10 hours).

```
RP/0/RP0/CPU0:router# configure
RP/0/RP0/CPU0:router(config)# crypto ca trustpoint myca
```
RP/0/RP0/CPU0:router(config-trustp)# **enrollment url http://ca\_server** RP/0/RP0/CPU0:router(config-trustp)# **enrollment retry period 10** RP/0/RP0/CPU0:router(config-trustp)# **enrollment retry count 60**

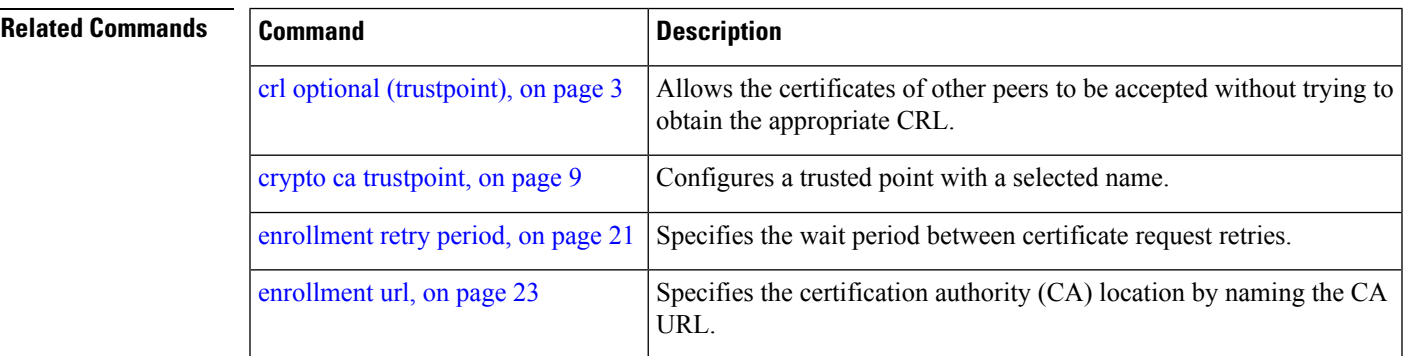

### <span id="page-20-0"></span>**enrollment retry period**

To specify the wait period between certificate request retries, use the **enrollment retry period** command in trustpoint configuration mode. To reset the retry period to the default of 1 minute, use the **no** form of this command.

**enrollment retry period** *minutes*

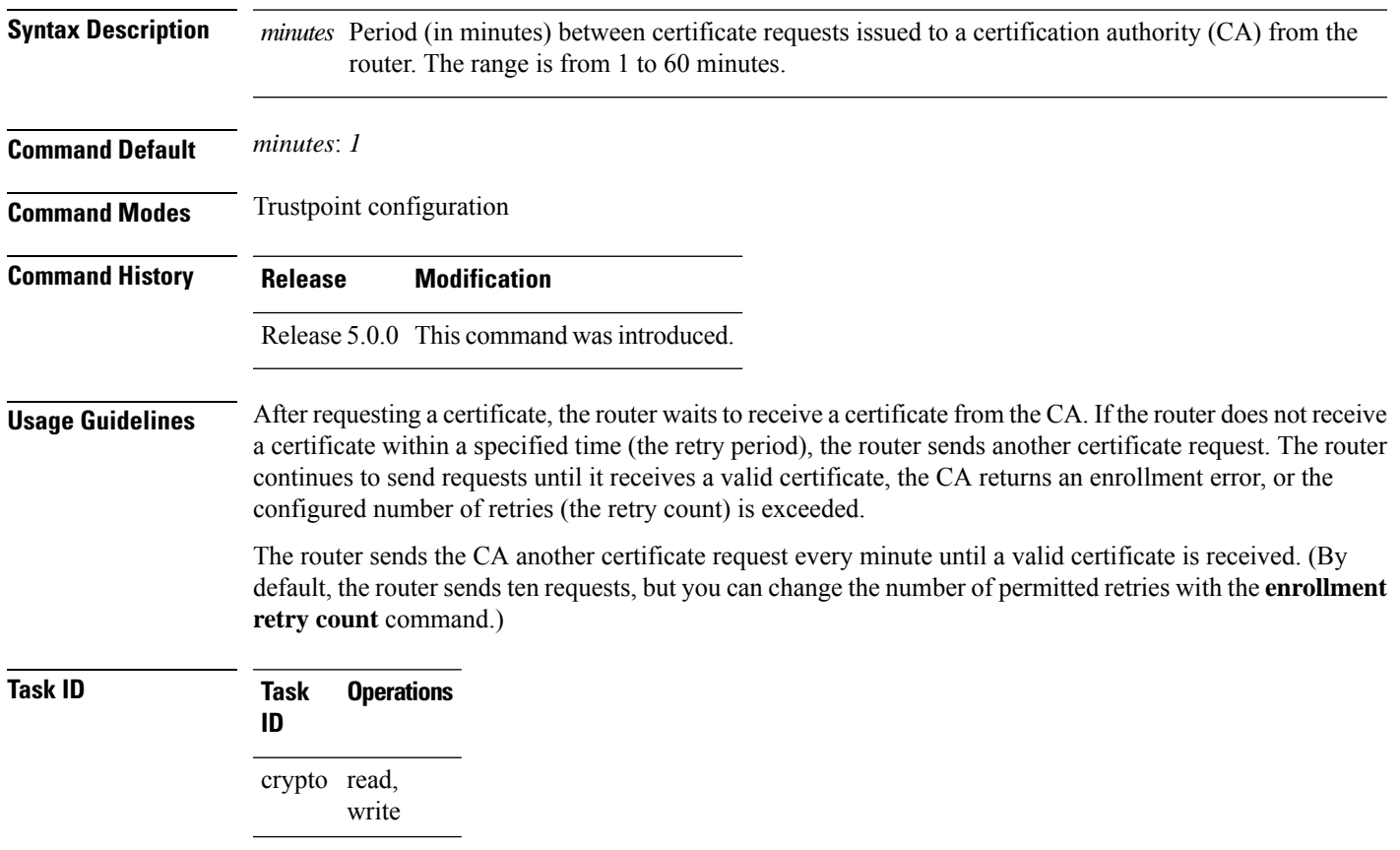

### **Examples** The following example shows how to declare a CA and change the retry period to 5 minutes:

**enrollment terminal**

```
RP/0//CPU0:router# configure
RP/0//CPU0:router(config)# crypto ca trustpoint myca
RP/0//CPU0:router(config-trustp)# enrollment retry period 5
```
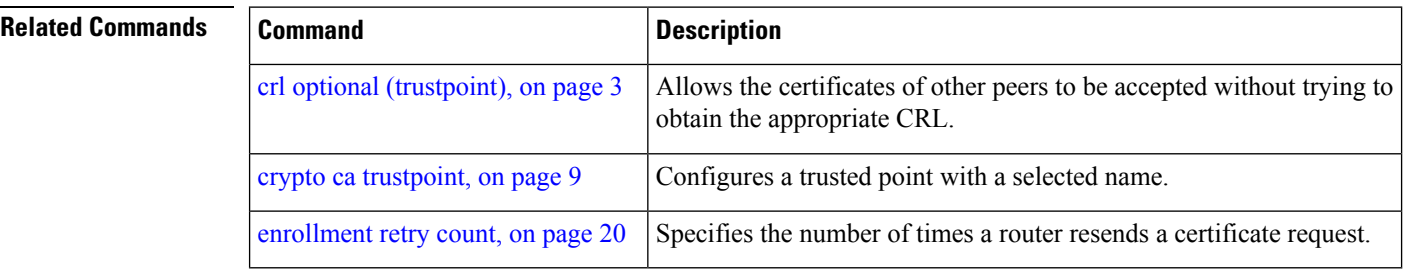

## <span id="page-21-0"></span>**enrollment terminal**

To specify manual cut-and-paste certificate enrollment, use the **enrollment terminal** command in trustpoint configuration mode. To delete a current enrollment request, use the **no** form of this command.

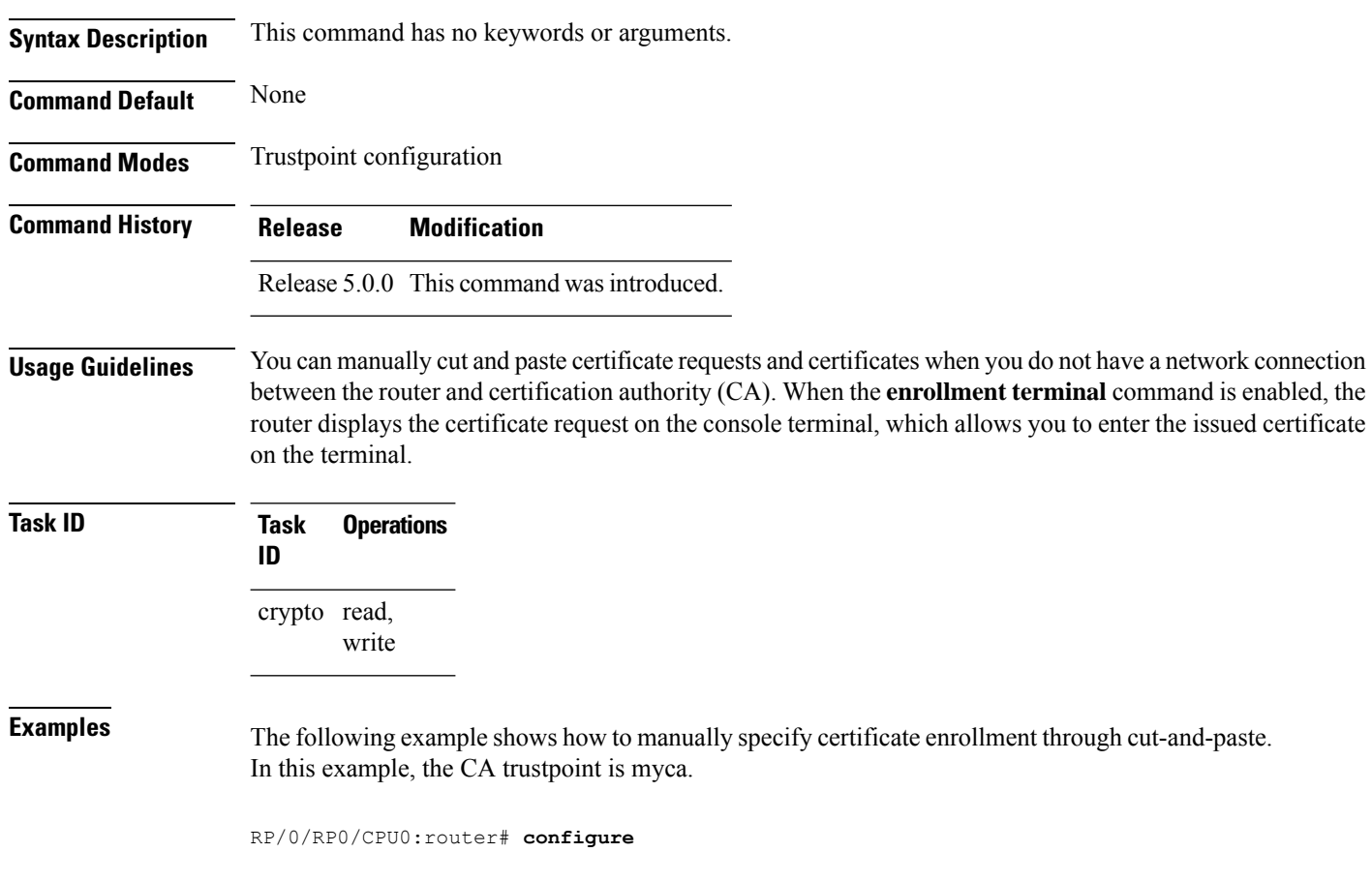

RP/0/RP0/CPU0:router(config)# **crypto ca trustpoint myca** RP/0/RP0/CPU0:router(config-trustp)# **enrollment terminal**

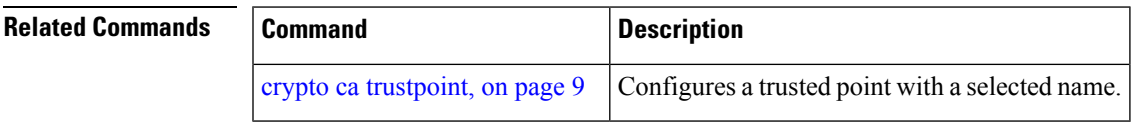

### <span id="page-22-0"></span>**enrollment url**

To specify the certification authority (CA) location by naming the CA URL, use the **enrollmenturl** command in trustpoint configuration mode. To remove the CA URL from the configuration, use the **no** form of this command.

**enrollment url** *CA-URL* **Syntax Description** CA-URL URL of the CA server. The URL string must start with http://CA\_name, where CA\_name is the host Domain Name System (DNS) name or IP address of the CA (for example, http://ca-server). If the CA cgi-bin script location is not /cgi-bin/pkiclient.exe at the CA (the default CA cgi-bin script location), you must also include the nonstandard script location in the URL, in the form of http://CA-name/script-location, where script-location is the full path to the CA scripts. *CA-URL* **Command Default** None **Command Modes** Trustpoint configuration **Command History Release Modification** Release 5.0.0 This command was introduced. **Usage Guidelines** Use the **enrollment url** command to specify the CA URL. This command is required when you declare a CA with the **crypto ca trustpoint** command. The URL must include the CA script location if the CA scripts are not loaded into the default cgi-bin script location. The CA administrator should be able to tell you where the CA scripts are located. This table lists the available enrollment methods. **Table 1: Certificate Enrollment Methods Enrollment Description Method** SFTP Enroll through SFTP: file system  $TFTP<sup>1</sup>$  $TFTP<sup>1</sup>$  $TFTP<sup>1</sup>$  Enroll through TFTP: file system

> <span id="page-22-1"></span>1 If you are using TFTP for enrollment, the URL must be in the form tftp://certserver/file\_specification. (The file specification is optional.)

TFTP enrollment sends the enrollment request and retrieves the certificate of the CA and the certificate of the router. If the file specification is included in the URL, the router appends an extension to the file specification.

To change the CA URL, repeat the **enrollment url** command to overwrite the previous URL

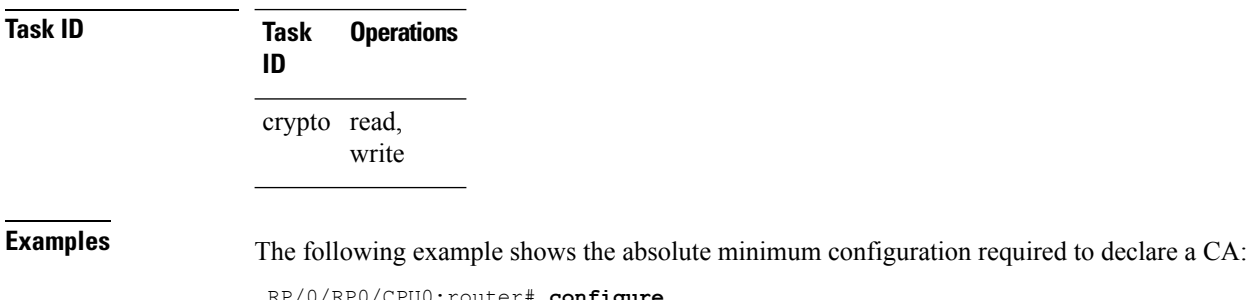

RP/0/RP0/CPU0:router# **configure** RP/0/RP0/CPU0:router(config)# **crypto ca trustpoint myca** RP/0/RP0/CPU0:router(config-trustp)# **enrollment url http://ca.domain.com/certsrv/mscep/mscep.dll**

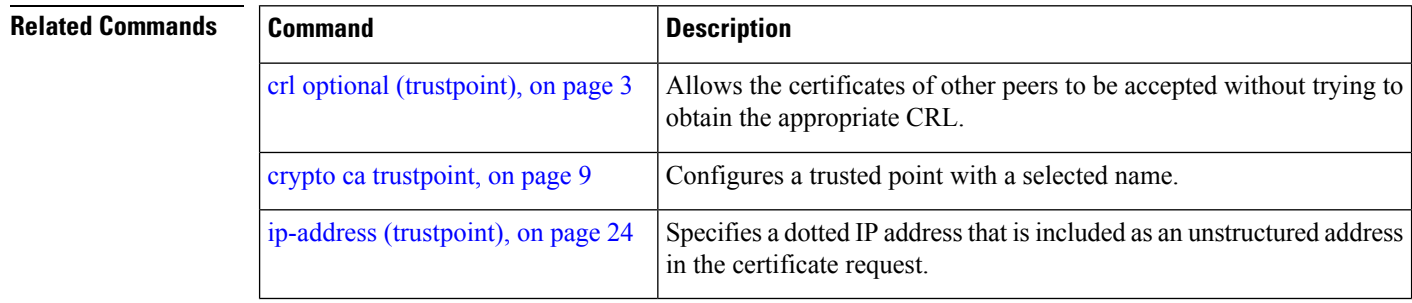

## <span id="page-23-0"></span>**ip-address (trustpoint)**

To specify a dotted IP address that is included as an unstructured address in the certificate request, use the **ip-address** command in trustpoint configuration mode. To restore the default behavior, use the **no** form of this command.

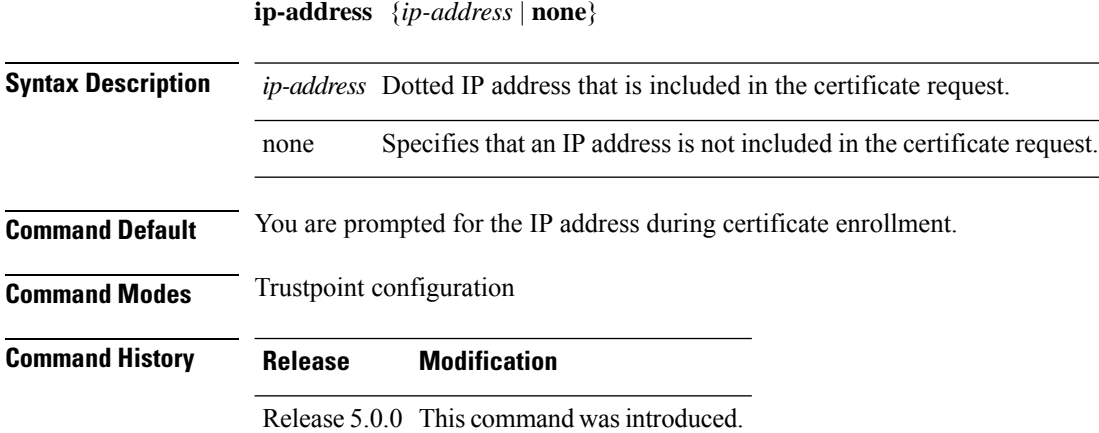

#### **Usage Guidelines** Use the **ip-address** command to include the IP address of the specified interface in the certificate request or to specify that an IP address should not be included in the certificate request.

**Task ID Task Operations ID** crypto read, write

Ш

**Examples** The following example shows how to include the IP address of the Ethernet-0 interface in the certificate request for the trustpoint frog:

```
RP/0/RP0/CPU0:router# configure
RP/0/RP0/CPU0:router(config)# crypto ca trustpoint frog
RP/0/RP0/CPU0:router(config-trustp)# enrollment url http://frog.phoobin.com
RP/0/RP0/CPU0:router(config-trustp)# subject-name OU=Spiral Dept., O=tiedye.com
RP/0/RP0/CPU0:router(config-trustp)# ip-address 172.19.72.120
```
The following example shows that an IP address is not to be included in the certificate request:

```
RP/0/RP0/CPU0:router# configure
RP/0/RP0/CPU0:router(config)# crypto ca trustpoint myca
RP/0/RP0/CPU0:router(config-trustp)# enrollment url http://10.3.0.7:80
RP/0/RP0/CPU0:router(config-trustp)# subject-name CN=subject1, OU=PKI, O=Cisco Systems,
C=US
RP/0/RP0/CPU0:router(config-trustp)# ip-address none
```
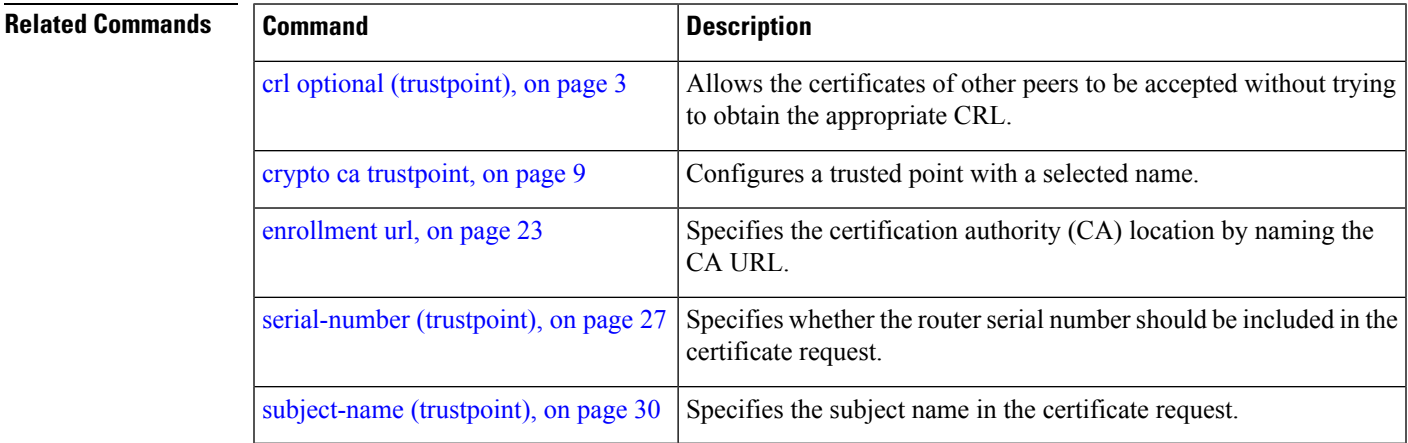

### <span id="page-24-0"></span>**query url**

To specify Lightweight Directory Access Protocol (LDAP) protocol support, use the **query url** command in trustpoint configuration mode. To remove the query URL from the configuration, use the **no** form of this command.

**query url** *LDAP-URL*

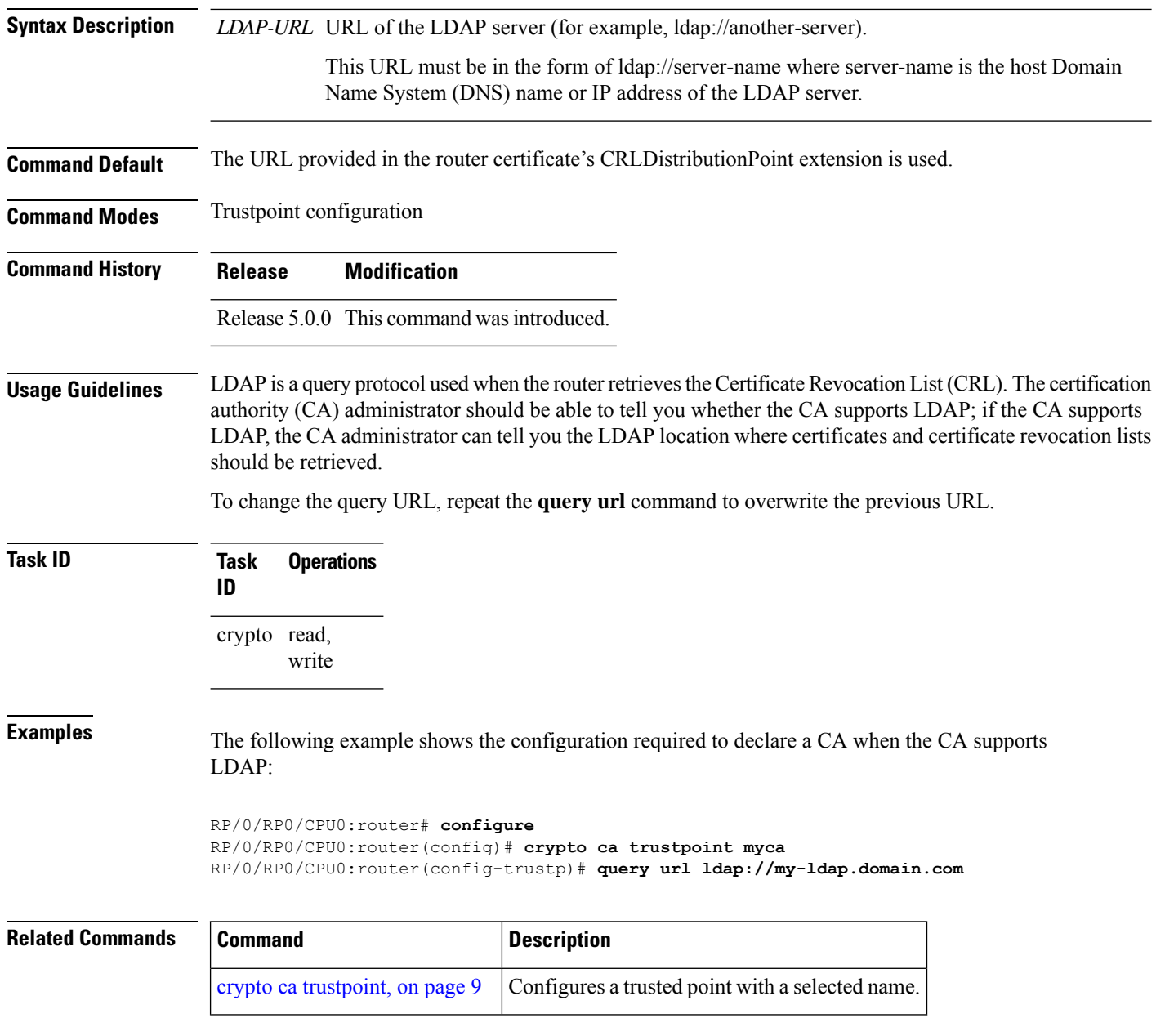

### <span id="page-25-0"></span>**rsakeypair**

To specify a named Rivest, Shamir, and Adelman (RSA) key pair for this trustpoint, use the **rsakeypair** command in trustpoint configuration mode. To reset the RSA key pair to the default, use the **no** form of this command.

**rsakeypair** *keypair-label*

**Syntax Description** *keypair-label* RSA key pair label that names the RSA key pairs.

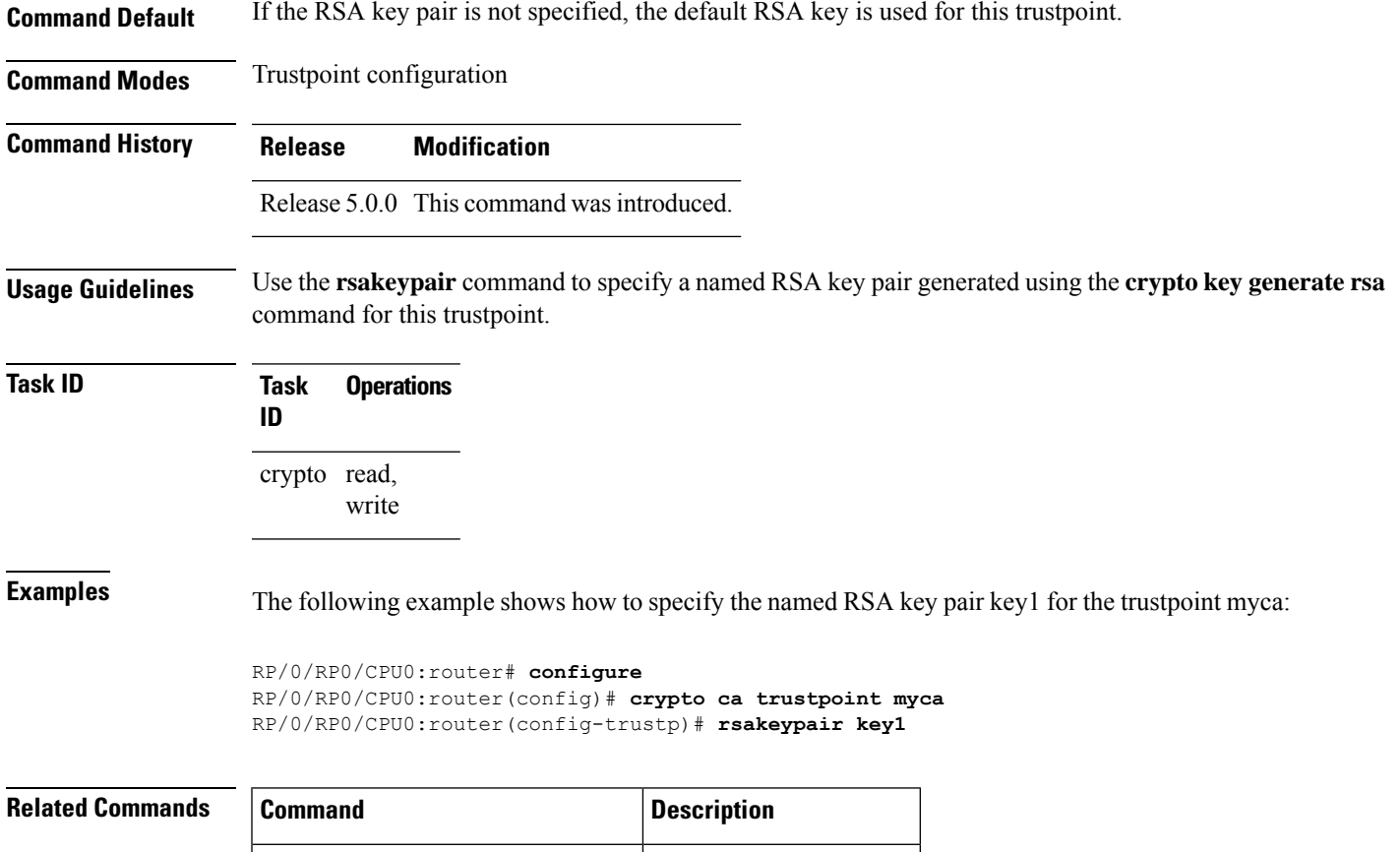

# <span id="page-26-0"></span>**serial-number (trustpoint)**

To specify whether the routerserial numbershould be included in the certificate request, use the **serial-number** command in trustpoint configuration mode. To restore the default behavior, use the**no** form of this command.

declares the certification authority (CA) that your router should use and enters trustpoint configuration mode.

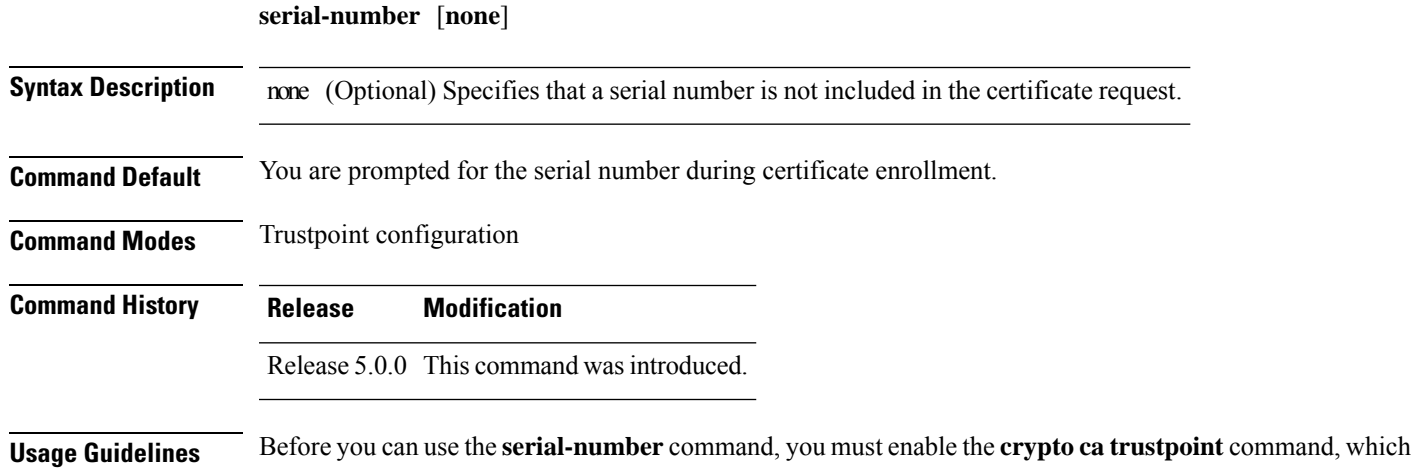

crypto key [generate](#page-14-0) rsa, on page  $15$  Generates RSA key pairs.

Use this command to specify the router serial number in the certificate request, or use the **none** keyword to specify that a serial number should not be included in the certificate request.

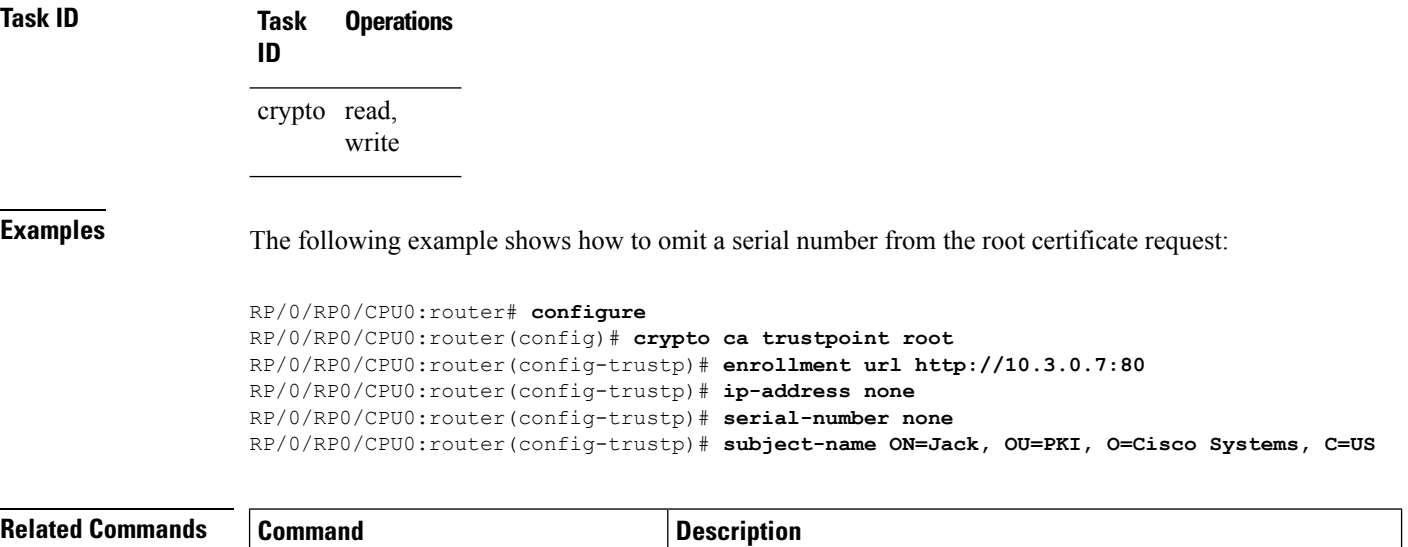

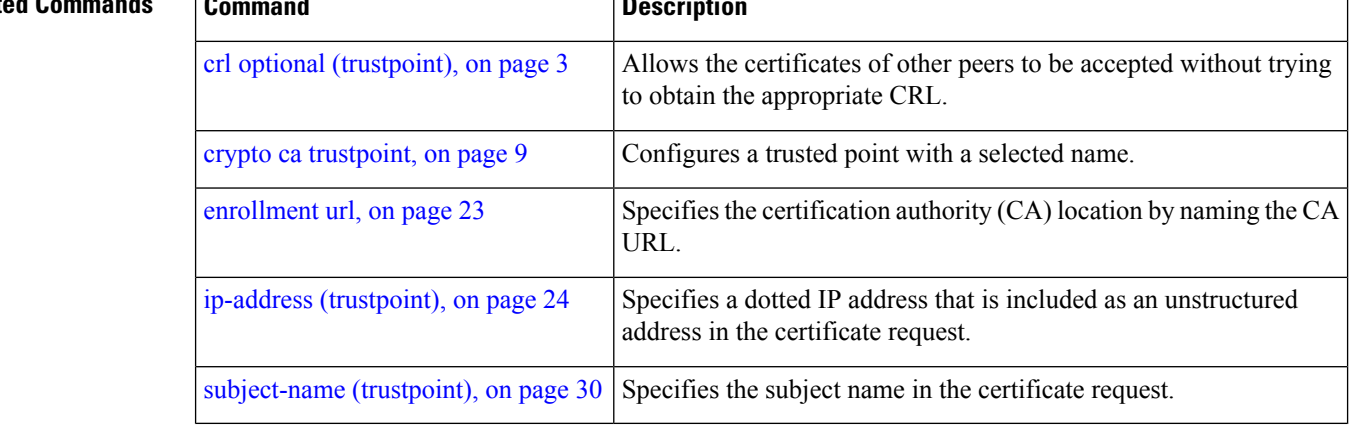

# <span id="page-27-0"></span>**sftp-password (trustpoint)**

To secure the FTP password, use the **sftp-password** command in trustpoint configuration mode. To disable this feature, use the **no** form of this command.

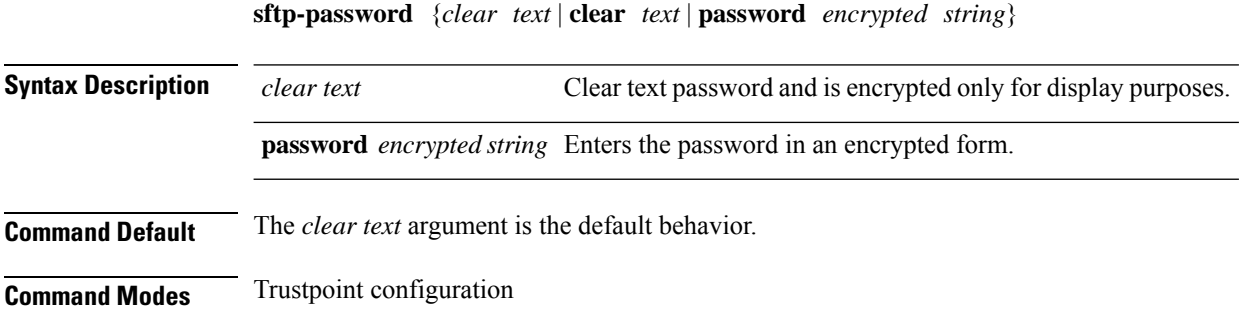

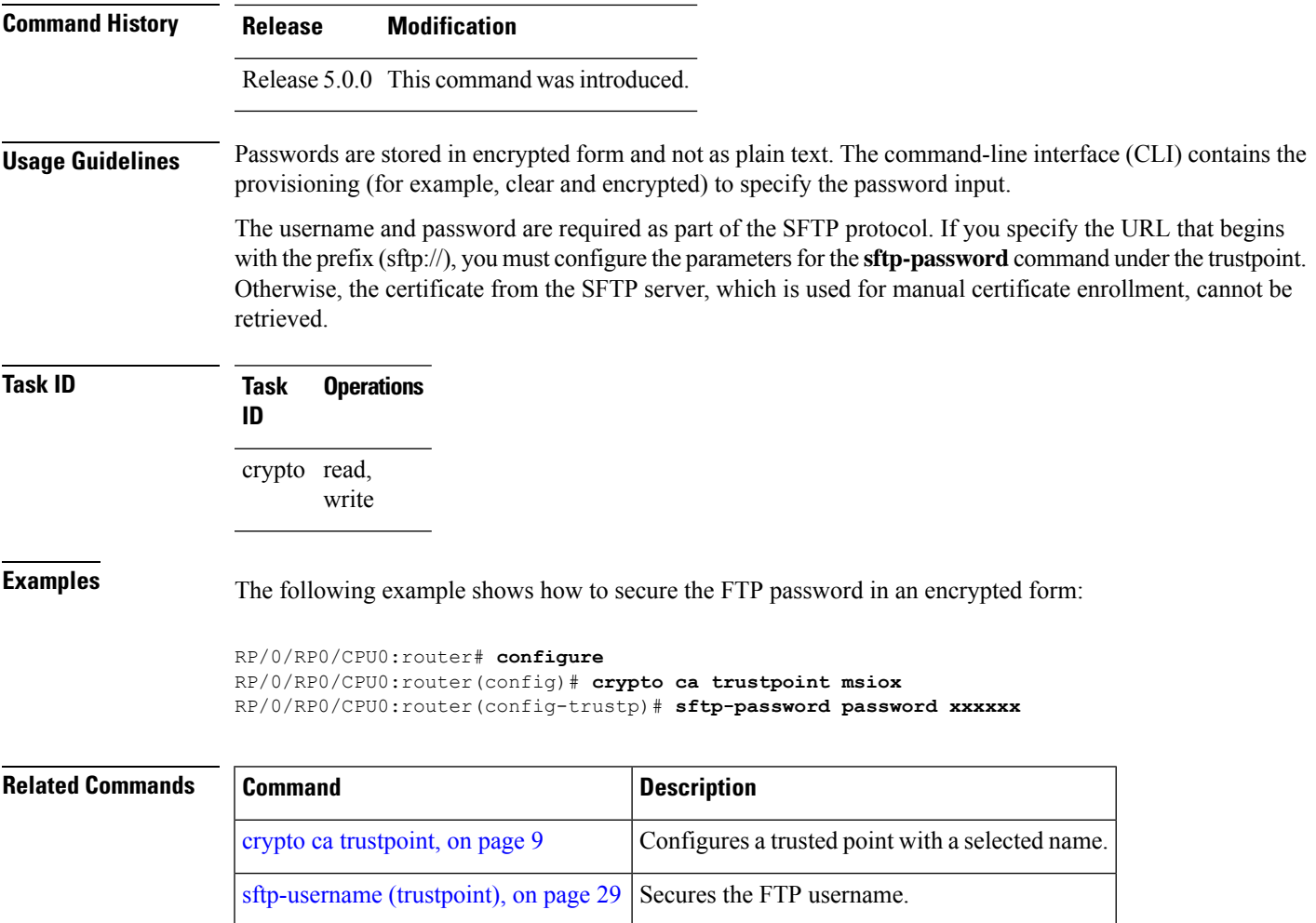

# <span id="page-28-0"></span>**sftp-username (trustpoint)**

To secure the FTP username, use the **sftp-username** command in trustpoint configuration mode. To disable this feature, use the **no** form of this command.

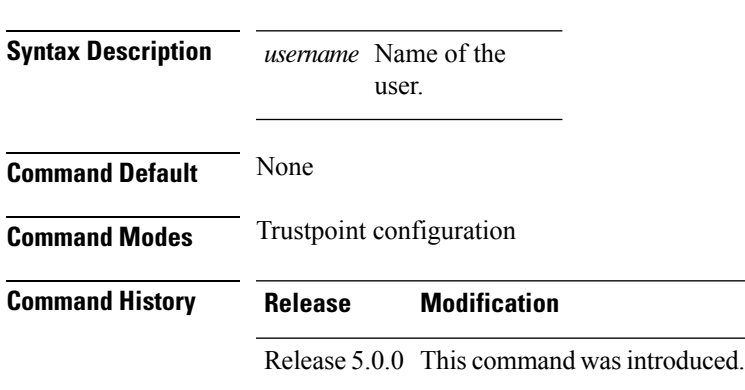

**sftp-username** *username*

**Usage Guidelines** The **sftp-username** command is used only if the URL has (sftp://) in the prefix. If (sftp://) is not specified in the prefix, the manual certificate enrollment using SFTP fails.

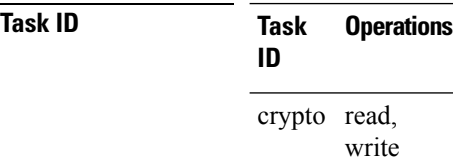

#### **Examples** The following example shows how to secure the FTP username:

```
RP/0/RP0/CPU0:router# configure
RP/0/RP0/CPU0:router(config)# crypto ca trustpoint msiox
RP/0/RP0/CPU0:router(config-trustp)# sftp-username tmordeko
```
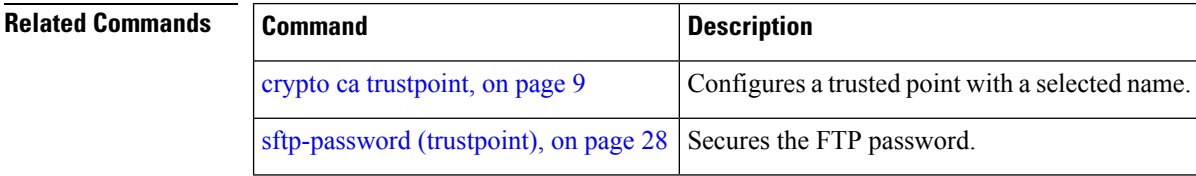

### <span id="page-29-0"></span>**subject-name (trustpoint)**

**subject-name** *subject-name*

To specify the subject name in the certificate request, use the **subject-name** command in trustpoint configuration mode. To clear any subject name from the configuration, use the **no** form of this command.

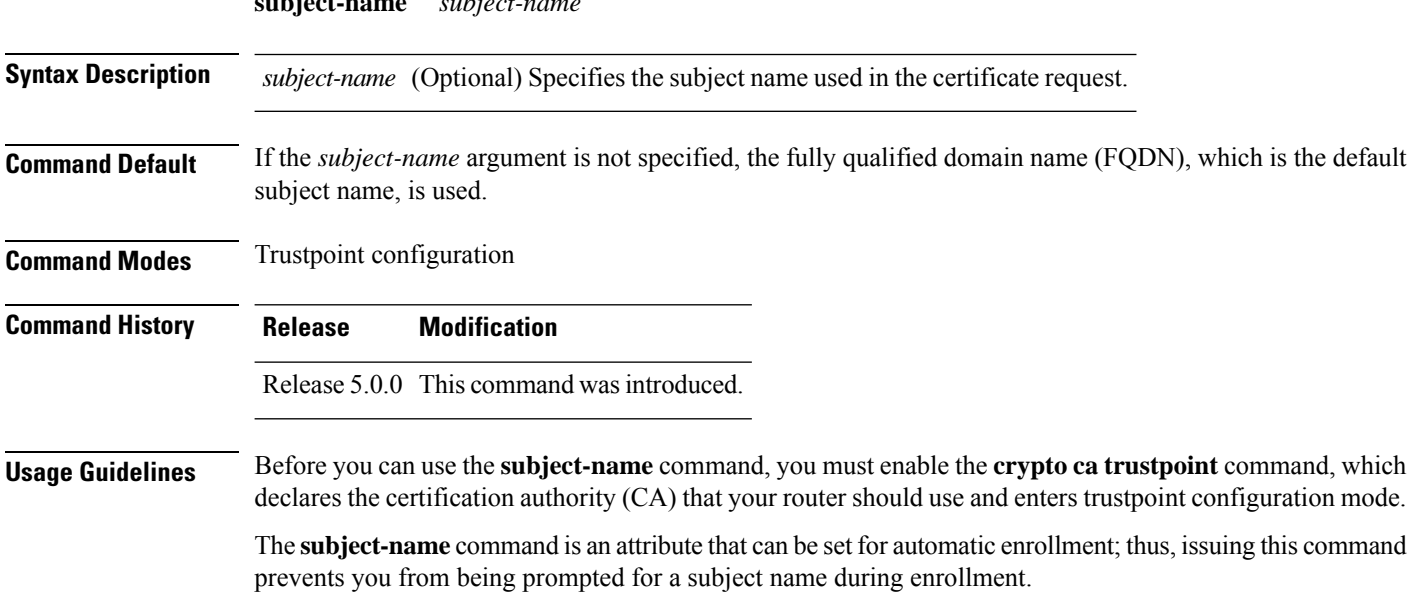

**Task ID Task Operations ID** crypto read, write

**Examples** The following example shows how to specify the subject name for the frog certificate:

```
Router# configure
Router(config)# crypto ca trustpoint frog
Router(config-trustp)# enrollment url http://frog.phoobin.com
Router(config-trustp)# subject-name OU=Spiral Dept., O=tiedye.com
Router(config-trustp)# ip-address 172.19.72.120
```
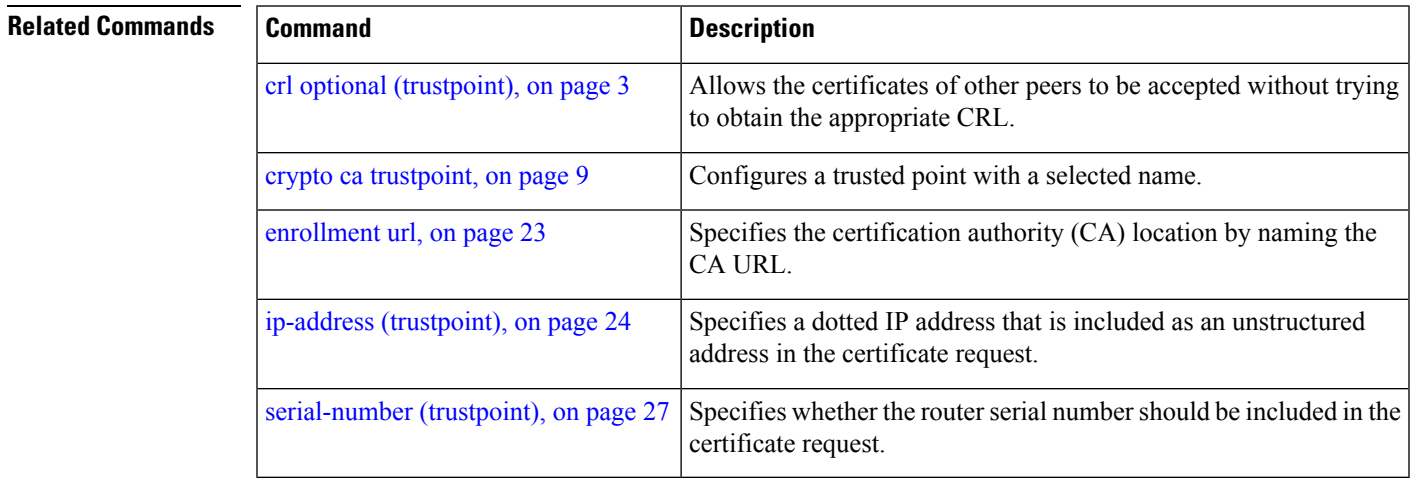

# <span id="page-30-0"></span>**show crypto ca certificates**

To display information about your certificate and the certification authority (CA) certificate, use the **show crypto ca certificates** command in XR EXEC mode.

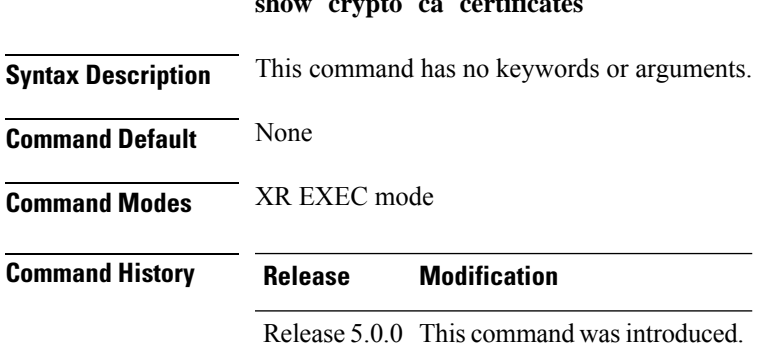

**show crypto ca certificates**

 $\mathbf I$ 

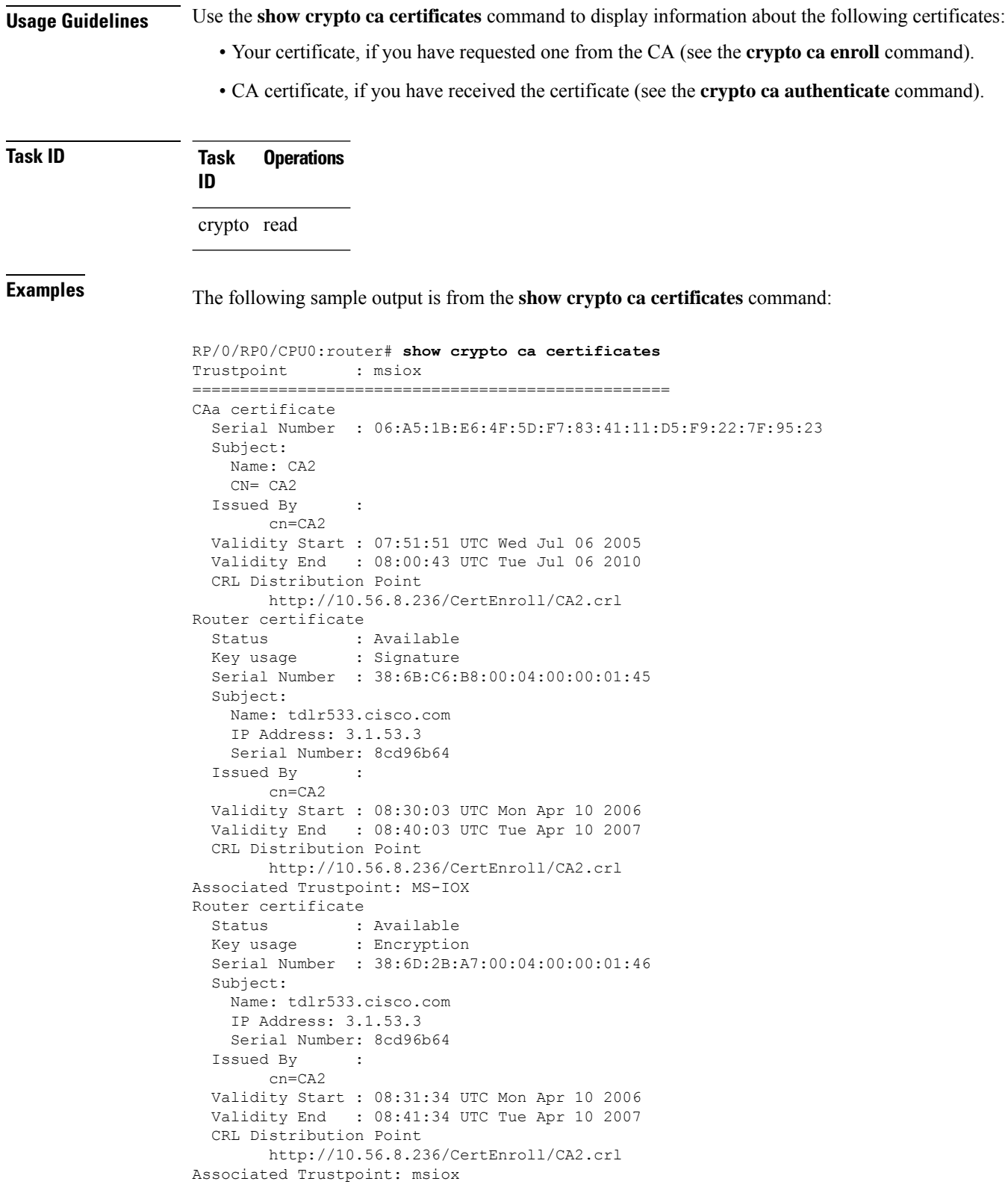

i.

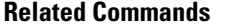

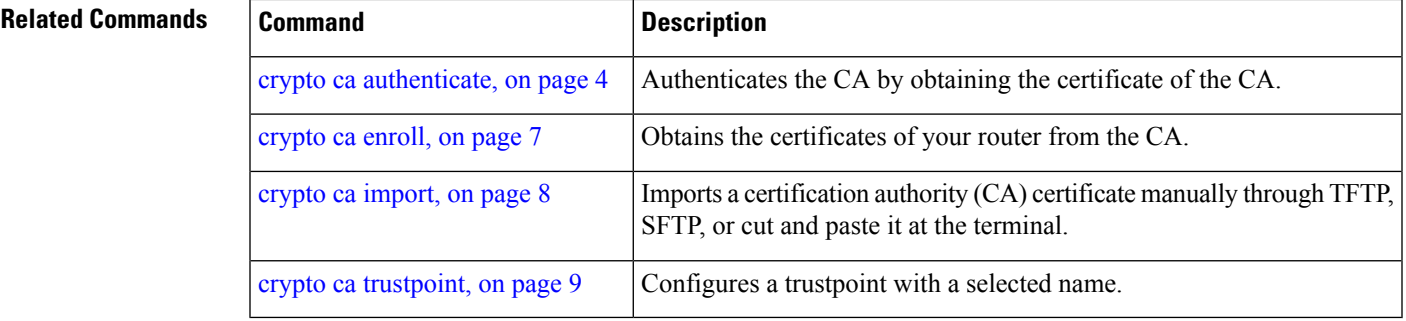

# <span id="page-32-0"></span>**show crypto ca crls**

To display information about the local cache Certificate Revocation List (CRL), use the **show crypto ca crls** command in XR EXEC mode.

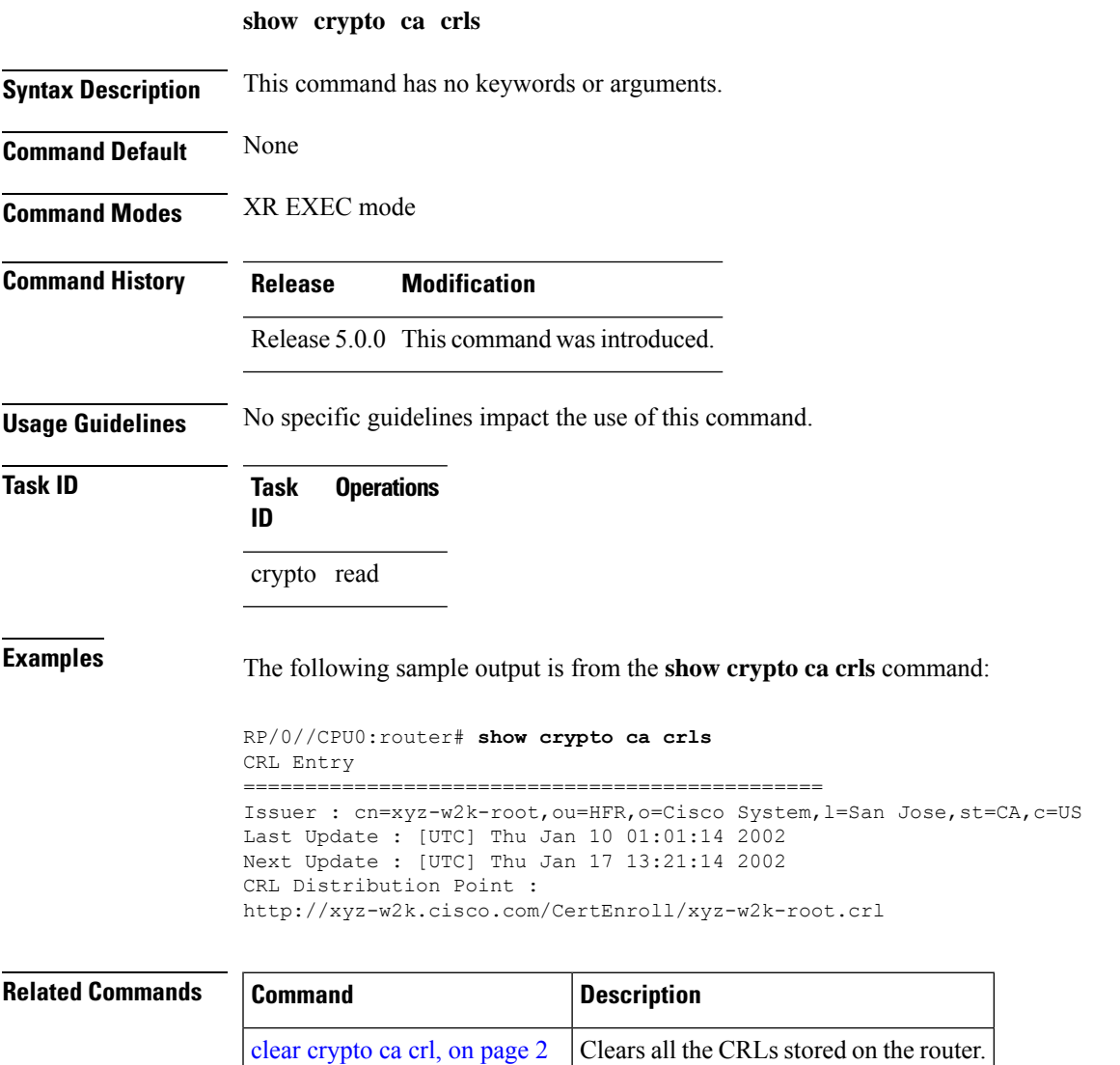

### <span id="page-33-0"></span>**show crypto ca trustpool policy**

To display the CA trust pool certificates of the router in a verbose format use the **show crypto ca trustpool policy**command in XR EXEC mode.

**show crypto ca trustpool policy**

**Syntax Description** This command has no keywords or arguments.

**Command Default** No default behavior or values

**Command Modes** XR EXEC mode

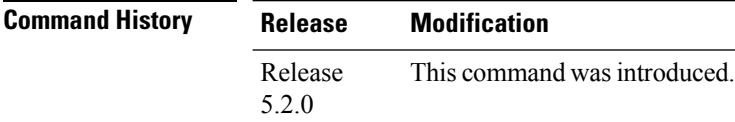

**Usage Guidelines** Use the command to display the CA trust pool certificates of the router in a verbose format.

#### **Task ID Task Operation ID** crypto read

#### **Example**

This example shows you how to run the command to view details of your CA certificate trust pool policy.

RP/0/RSP0/CPU0:IMC0#show crypto ca trustpool policy

Trustpool Policy

Trustpool CA certificates will expire [UTC] Thu Sep 30 14:01:15 2021 CA Bundle Location: http://cisco.com/security/pki/trs/ios.p7b

<span id="page-33-1"></span>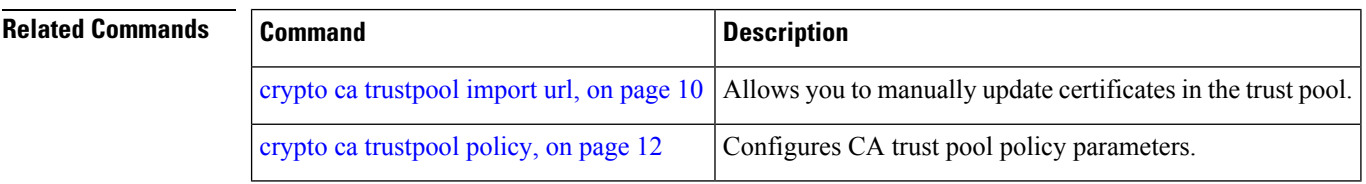

### **show crypto key mypubkey dsa**

To display the DirectorySystem Agent (DSA) public keysfor your router, use the **show cryptokey mypubkey dsa** command in XR EXEC mode.

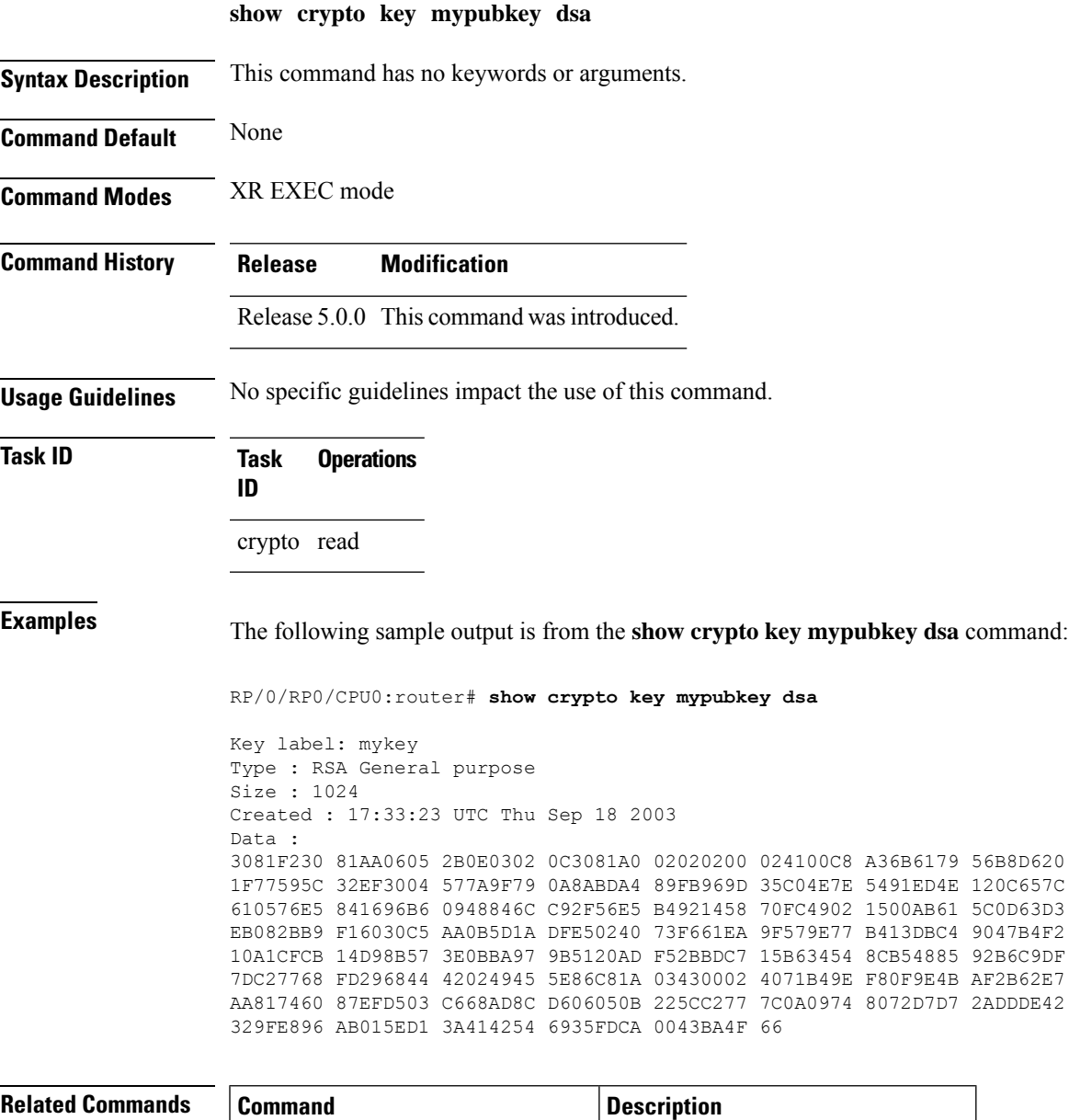

crypto key [generate](#page-12-0) dsa, on page  $13$  Generates DSA key pairs.

crypto key [zeroize](#page-15-1) dsa, on page 16 | Deletes all DSA keys from the router.

<span id="page-34-0"></span>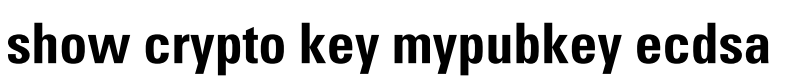

To display the Elliptic Curve Digital Signature Algorithm (ECDSA) public keys for your router, use the **show crypto key mypubkey ecdsa** command in XR EXEC mode.

**show crypto key mypubkey ecdsa**

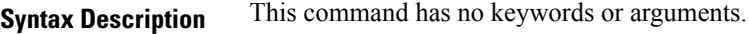

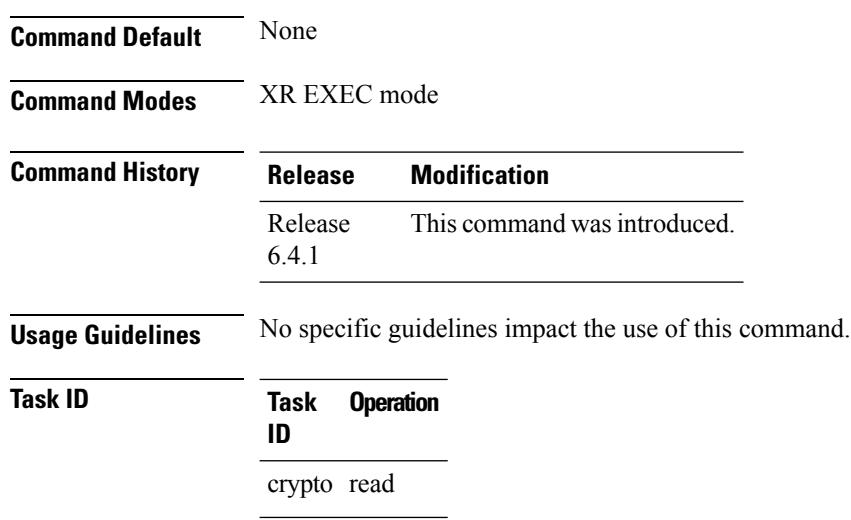

#### **Example**

RP/0/RSP0/CPU0:Router# show crypto key mypubkey ecdsa

```
Key label: the_default
Type : ECDSA General Curve Nistp256
Degree : 256
Created : 19:10:54 IST Mon Aug 21 2017
Data :
04255331 89B3CC40 BCD5A5A3 3BCCE7FF 522BF88D F3CC300D CEC9D7FD 98796ABB
 6A69523F E5FBAB66 804A05BF ECCDABC6 63F73AE8 E89827DD 18EB106A 7735C34A
```
### <span id="page-35-0"></span>**show crypto key mypubkey rsa**

To display the Rivest, Shamir, and Adelman (RSA) public keys for your router, use the **show crypto key mypubkey rsa** command in XR EXEC mode.

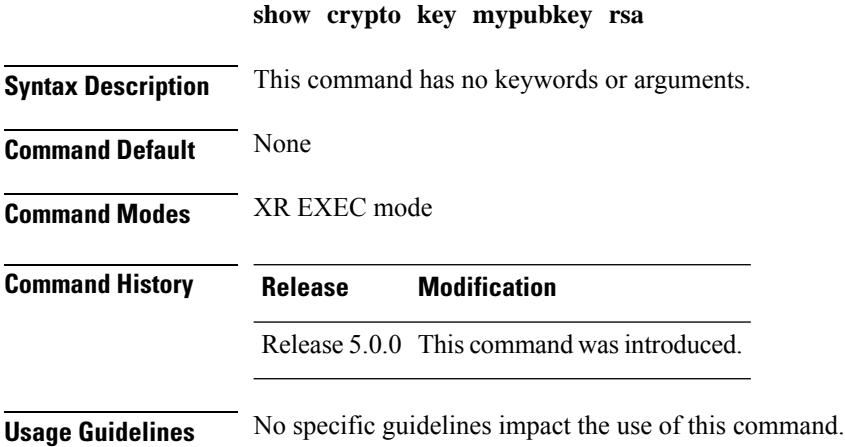

 $\mathbf l$ 

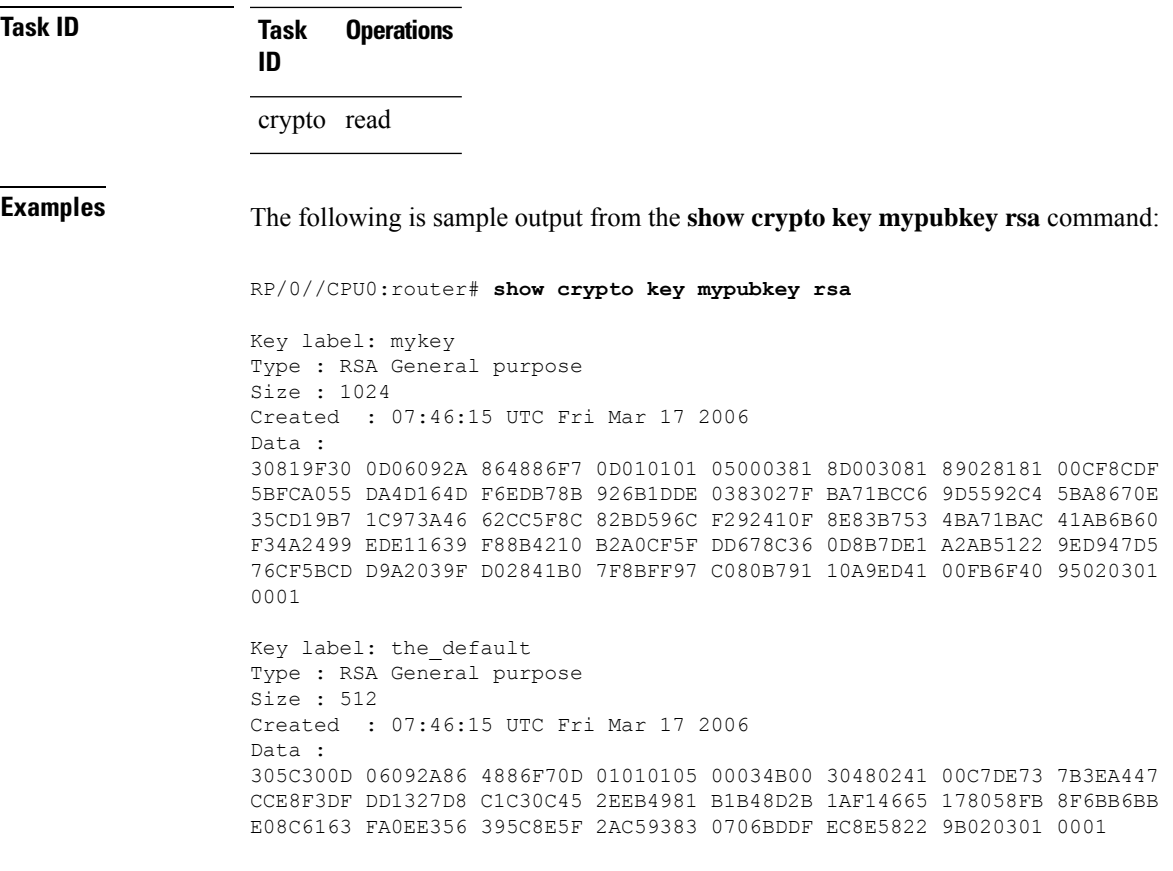

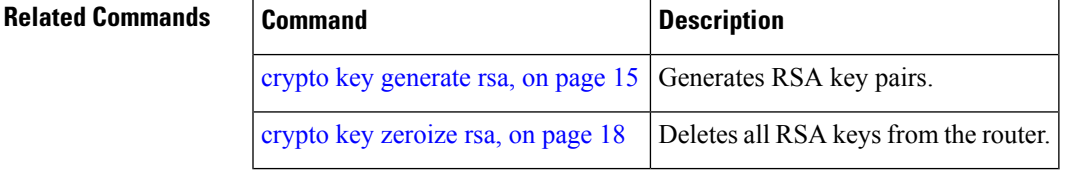

I

i.